**Guía de usuario del Nokia 6600 Slide**

9211040 Edición 2

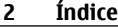

# **Índice**

# **[Seguridad 5](#page-4-0)**

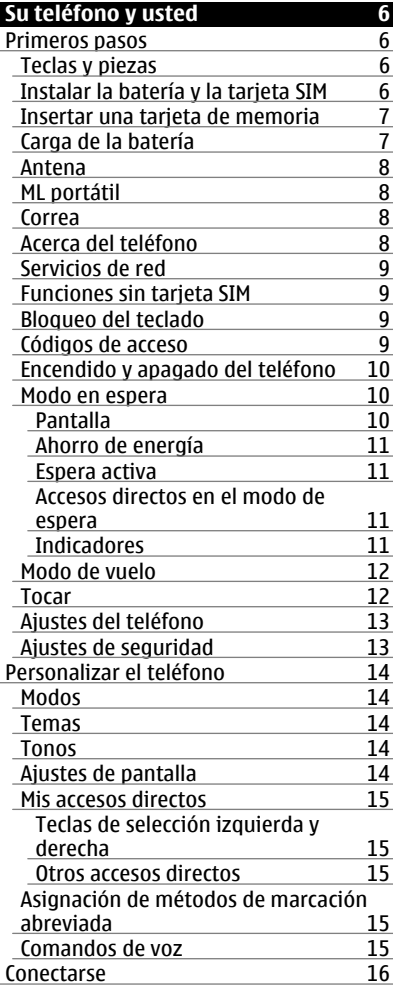

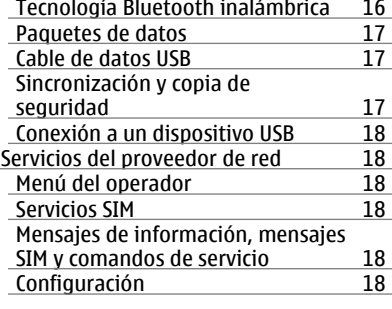

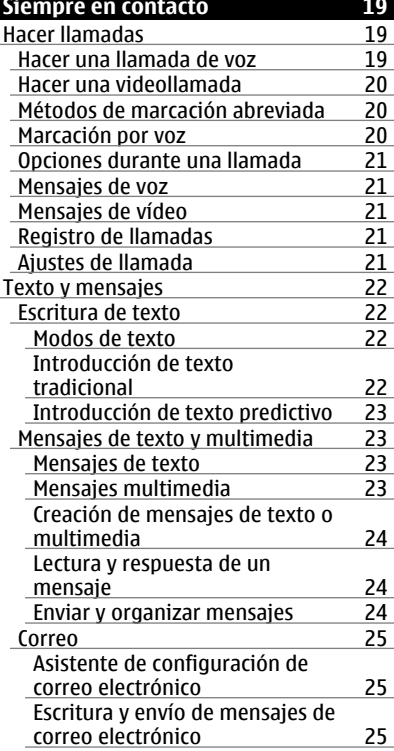

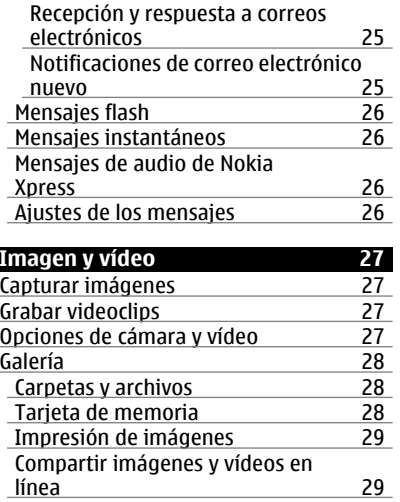

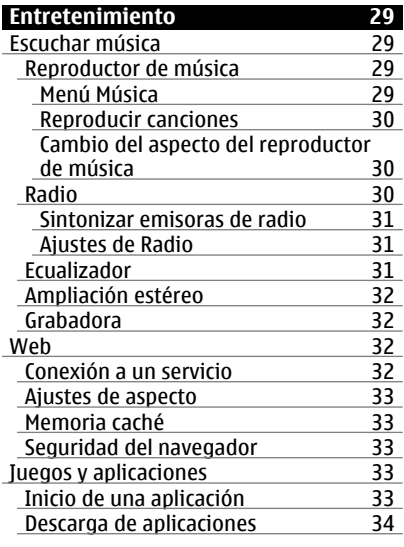

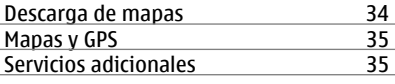

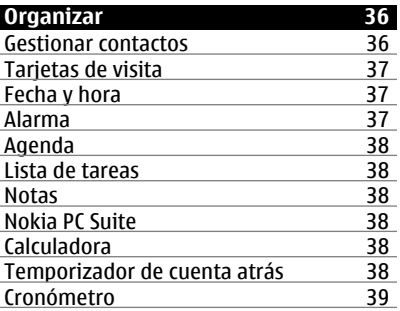

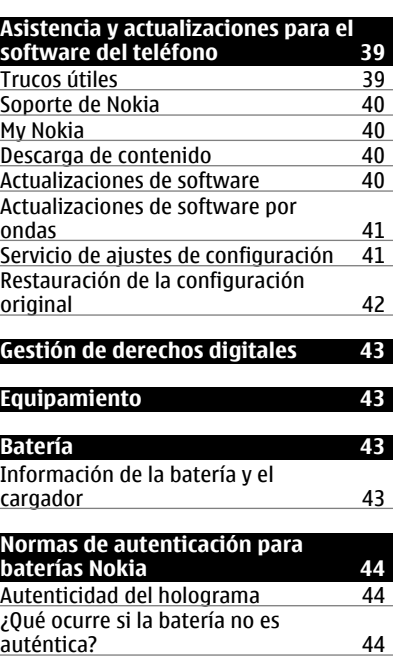

 $\overline{\phantom{a}}$ 

# **4 Índice**

# [Eliminación 45](#page-44-0)

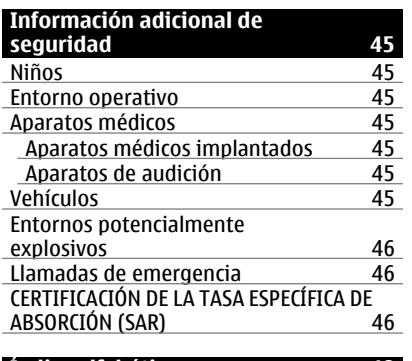

**[Índice alfabético 48](#page-47-0)**

# <span id="page-4-0"></span>**Seguridad**

Lea estas sencillas instrucciones. No seguir las normas puede ser peligroso o ilegal. Lea la guía del usuario completa para más información.

# **ENCIENDA EL TELÉFONO SIN RIESGOS**

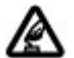

No encienda el dispositivo donde el uso de teléfonos móviles esté prohibido o si puede causar interferencias o comportar algún peligro.

#### **LA PRECAUCIÓN EN CARRETERA ES LO PRINCIPAL**

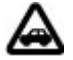

Respete la legislación local. Tenga siempre las manos libres para maniobrar con el vehículo mientras conduce. Recuerde que la primera norma de conducción en carretera es la precaución.

# **INTERFERENCIAS**

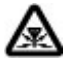

Todos los dispositivos móviles pueden ser susceptibles a interferencias que podrían afectar a su rendimiento.

# **APAGADO EN ZONAS RESTRINGIDAS**

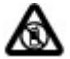

Siga todas las restricciones existentes. Apague el dispositivo en aviones, en zonas cercanas a equipos médicos, combustible, productos químicos y zonas donde se realicen explosiones.

# **SERVICIO TÉCNICO CUALIFICADO**

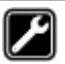

El producto sólo debe instalarlo o repararlo el personal del servicio técnico cualificado.

# **EQUIPAMIENTO Y BATERÍAS**

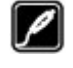

Utilice únicamente equipamiento y baterías aprobados por el fabricante. No conecte productos que sean incompatibles.

# **EQUIPAMIENTO**

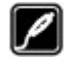

Utilice únicamente equipamiento aprobado por el fabricante. No conecte productos que sean incompatibles.

# **RESISTENCIA AL AGUA**

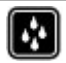

Su dispositivo no es resistente al agua. Manténgalo seco.

<span id="page-5-0"></span>**¿Le gustaría expresarse a través de su teléfono? Dé al teléfono su toque personal eligiendo los tonos de llamada, fondos de pantalla y temas que más le gusten.**

# **Su teléfono y usted**

# **Primeros pasos**

Familiarícese con el teléfono, inserte la batería, la tarjeta SIM y la tarjeta de memoria, y conozca más información importante sobre su teléfono.

# **Teclas y piezas**

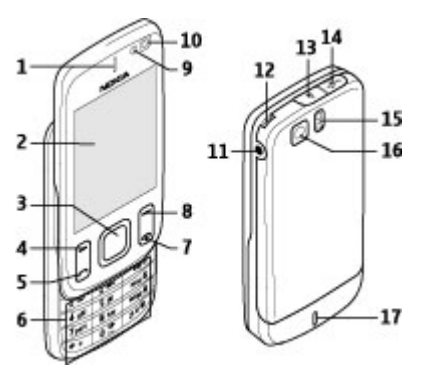

- **1** Auricular
- **2** Pantalla
- **3** Tecla Navi™ (tecla de desplazamiento)
- **4** Tecla de selección izquierda
- **5** Tecla Llamar
- **6** Teclado
- **7** Tecla de llamada/finalización de llamada
- **8** Tecla de selección derecha<br>**9** Sensor de luz
- **9** Sensor de luz
- **10** Cámara frontal
- **11** Conector del cargador
- **12** Orificio para la correa
- **13** Botón de apertura de la carcasa trasera
- **14** Conector del cable USB
- **15** Flash de la cámara
- **16** Cámara principal
- **17** Altavoz

# **Instalar la batería y la tarjeta SIM**

Apague siempre el dispositivo y desconéctelo del cargador antes de quitar la batería.

Este dispositivo está diseñado para utilizarse con una batería BL-4U. Utilice siempre baterías Nokia originales. [Véase](#page-43-0) ["Normas de autenticación para baterías](#page-43-0) [Nokia", p. 44.](#page-43-0)

La tarjeta SIM y sus contactos pueden dañarse fácilmente con arañazos o dobleces, por lo que debe tener cuidado al manipularla, insertarla o extraerla.

1 Pulse el botón de apertura para abrir la carcasa trasera. Extraiga la batería.

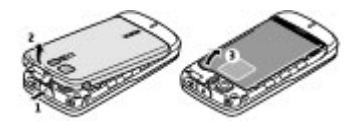

2 Abra el compartimento de la tarjeta SIM. Inserte la tarjeta SIM en el compartimento con la superficie de contacto mirando hacia abajo. Cierre el compartimento de la tarjeta SIM.

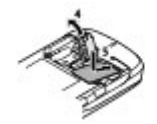

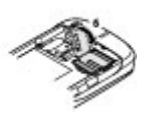

<span id="page-6-0"></span>3 Preste atención a los contactos de la batería e insértela. Vuelva a colocar la carcasa trasera.

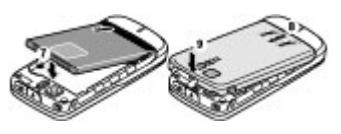

# **Insertar una tarjeta de memoria**

Utilice sólo Tarjetas microSD compatibles y aprobadas por Nokia para este dispositivo. Nokia utiliza estándares aprobados del sector para las tarjetas de memoria, pero algunas marcas pueden no ser totalmente compatibles con este dispositivo. Las tarjetas incompatibles pueden dañar la propia tarjeta y el dispositivo, y alterar los datos almacenados en ella.

Su teléfono admite Tarietas microSD de un máximo de 4 GB.

1 Apague el teléfono y extraiga la carcasa trasera y la batería.

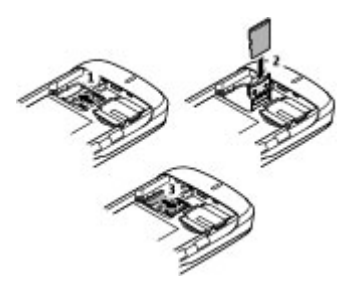

- 2 Deslice el compartimento de la tarjeta de memoria para desbloquearla.
- 3 Abra el compartimento de la tarjeta e inserte la tarjeta con la superficie de contacto hacia abajo.
- 4 Cierre el compartimento y deslícelo hasta bloquearlo.
- 5 Vuelva a colocar la carcasa trasera y la batería.

# **Carga de la batería**

Si bien la batería se carga previamente, los niveles de carga pueden variar.

1 Conecte el cargador a una toma de pared.

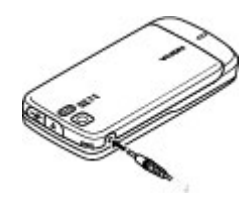

- 2 Conecte el cargador al dispositivo.
- 3 Cuando la batería esté completamente cargada, desconecte el cargador del dispositivo y, a continuación, de la toma de corriente de la pared.

También puede cargar la batería con un cable USB con la corriente de un ordenador.

- 1 Conecte el cable USB al puerto USB de un ordenador y luego a su dispositivo.
- 2 Cuando la batería esté completamente cargada, desconecte el cable USB.

Si la batería está totalmente descargada, pasarán varios minutos hasta que el indicador de carga aparezca en la pantalla o hasta que se puedan hacer llamadas.

El tiempo de carga depende del cargador utilizado. La carga de la batería BL-4U con el cargador AC-8 dura aproximadamente 1 hora 30 minutos cuando el teléfono está en modo de espera.

#### <span id="page-7-0"></span>**Antena**

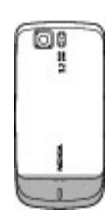

Es posible que su dispositivo tenga antenas internas y externas. Al igual que con otro dispositivo de transmisión por radio, no toque la zona de la antena si no es necesario cuando la antena esté transmitiendo o recibiendo. El contacto con una antena afecta a la calidad de la comunicación, puede hacer que el dispositivo funcione a una potencia superior a la necesaria y puede acortar la duración de la batería.

La figura muestra el área de la antena marcada en gris.

# **ML portátil**

# **Aviso:**

Escuche música a un volumen moderado. La exposición continua a un volumen muy alto puede perjudicar su capacidad de audición.

# **Aviso:**

Si utiliza los auriculares, la capacidad para oír sonidos procedentes del exterior puede verse afectada. No utilice los auriculares cuando pueda poner en peligro su seguridad.

Al conectar al conector USB un dispositivo externo o un manos libres portátil diferente a los aprobados por Nokia para utilizar con este dispositivo, preste especial atención al volumen.

#### **Correa**

1 Abra la carcasa trasera.

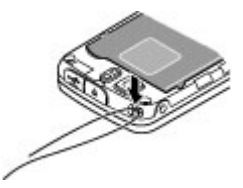

2 Enganche una correa por detrás de la pinza y cierre la carcasa trasera.

### **Acerca del teléfono**

El uso del dispositivo móvil descrito en esta guía está aprobado para el uso en Redes WCDMA 850 y 2100, y GSM 850, 900, 1800 y 1900. Póngase en contacto con su proveedor de servicios para obtener más información sobre redes.

Al utilizar las funciones de este dispositivo, respete la legislación, así como las costumbres locales, la privacidad y los derechos legítimos de las demás personas, incluidos los copyrights.

La protección de copyright puede impedir la copia, modificación o transferencia de imágenes, música y otros contenidos.

Puede que su dispositivo tenga algunos favoritos o enlaces preinstalados para acceder a sitios de Internet de terceros. También puede a acceder a otros sitios de terceros con el dispositivo. Los sitios de terceros no están asociados con Nokia, y Nokia no los respalda ni asume responsabilidades por éstos. SI accede a estos sitios, deberá tomar precauciones en cuanto a seguridad y contenido.

#### <span id="page-8-0"></span>**Aviso:**

Para utilizar las funciones de este dispositivo, salvo la alarma del reloj, debe estar encendido. No encienda el dispositivo donde el uso de dispositivos inalámbricos pueda causar interferencias o comportar algún peligro.

Recuerde hacer copias de seguridad o llevar un registro por escrito de toda la información importante que guarda en el dispositivo.

Si desea conectarse con otro dispositivo, antes lea la guía del usuario correspondiente para conocer con detalle las instrucciones de seguridad. No conecte productos que sean incompatibles.

**Importante:** Utilice únicamente servicios de confianza que ofrezcan la protección y seguridad adecuadas contra programas dañinos.

#### **Servicios de red**

Para utilizar el teléfono, debe tener contratados los servicios de un proveedor de servicios inalámbricos. Muchas funciones requieren funciones de red especiales. Estas funciones no están disponibles en todas las redes. En algunas redes puede que necesite llegar a algún acuerdo específico con su proveedor de servicios para poder utilizar los servicios de red. Su proveedor de servicios puede facilitarle instrucciones e indicarle qué tarifa se aplicará. Algunas redes pueden tener ciertas limitaciones que afectan al modo en que puede utilizar los servicios de red. Por ejemplo, algunas redes tal vez no admitan todos los caracteres y servicios que dependan del idioma.

Es posible que el proveedor de servicios haya solicitado que determinadas funciones no estén habilitadas o activadas en su dispositivo. En ese caso, dichas

funciones no aparecerán en el menú de su dispositivo. Su dispositivo también puede tener una configuración especial como, por ejemplo, cambios en los nombres y orden de los menús, y en los iconos. Póngase en contacto con su proveedor de servicios para obtener más información.

# **Funciones sin tarjeta SIM**

Es posible que algunas funciones del teléfono se puedan utilizar sin insertar una tarjeta SIM, como las funciones de Organizador y los juegos. Algunas funciones de los menús aparecerán atenuadas y no se podrán utilizar.

### **Bloqueo del teclado**

Para bloquear el teclado con el fin de evitar pulsaciones accidentales, seleccione **Menú** y pulse **\*** durante 3 segundos.

Para desbloquear el teclado, seleccione **Desbloq.** y pulse **\*** durante 1,5 segundos. Si se le solicita, introduzca el código de bloqueo.

Para responder una llamada cuando el teclado está bloqueado, pulse la tecla de llamada. Al finalizar o rechazar la llamada, el teclado se bloqueará automáticamente.

El resto de funciones son **Bloq. auto del teclado** y **Bloq. teclado segurid.**. [Véase](#page-12-0) ["Ajustes del teléfono", p. 13.](#page-12-0)

Cuando el dispositivo o el teclado están bloqueados, pueden efectuarse llamadas al número de emergencia oficial programado en el dispositivo.

#### **Códigos de acceso**

Para establecer cómo utiliza el teléfono el acceso a los códigos de acceso y ajustes de seguridad, seleccione **Menú** > **Ajustes** > **Ajs. seguridad** > **Códigos de acceso**.

- <span id="page-9-0"></span>• El código PIN (UPIN), proporcionado con la tarjeta SIM (USIM), ayuda a proteger la tarjeta del uso no autorizado.
- El código PIN2 (UPIN2), incluido junto a algunas tarjeta SIM (USIM), es necesario para acceder a determinados servicios.
- Los códigos PUK (UPUK) y PUK2 (UPUK2) suelen proporcionarse con la tarjeta SIM (USIM). Si introduce el código PIN de forma incorrecta tres veces sucesivas, se le solicitará el código PUK. Si no le han facilitado estos códigos, póngase en contacto con su proveedor de servicios.
- El código de seguridad contribuye a proteger el teléfono del uso no autorizado. Puede crear y cambiar el código y configurar el teléfono para que lo solicite. Mantenga el código en un lugar secreto, seguro y alejado del teléfono. Si olvida el código y el teléfono se bloquea, será necesario acudir al servicio técnico y es posible que se apliquen cargos adicionales. Para obtener más información, póngase en contacto con un punto Nokia Care o con su proveedor de servicios.
- Es necesaria la contraseña de restricciones al utilizar el servicio de contraseña de restricciones para restringir llamadas a su teléfono y desde éste (servicio de red).
- Para ver o cambiar los ajustes del módulo de seguridad para el navegador web, seleccione **Menú** > **Ajustes** > **Ajs. seguridad** > **Ajustes módulo seg.**.

# **Encendido y apagado del teléfono**

Para encender o apagar el teléfono, mantenga pulsada la tecla de encendido. Si el teléfono solicita un código PIN, introduzca el código (aparece como \*\*\*\*).

Si el teléfono le solicita la fecha y la hora, introduzca la hora local, seleccione la zona horaria en la que se encuentra especificando la diferencia horaria con respecto a la hora del meridiano de Greenwich (GMT) e introduzca la fecha. [Véase "Fecha y hora", p. 37.](#page-36-0)

Cuando encienda el teléfono por primera vez, puede que se le solicite que obtenga los ajustes de configuración de su proveedor de servicios (servicio de red). Para más información, consulte **Conect. con sop. serv.**. Consulte ["Configuración"](#page-17-0), en la pág. [18](#page-17-0) y ["Servicio de ajustes de](#page-40-0) [configuración",](#page-40-0) en la pág. [41.](#page-40-0)

#### **Modo en espera**

Cuando el teléfono está preparado para usarse y no se ha introducido ningún carácter, se pone en modo de espera.

# **Pantalla**

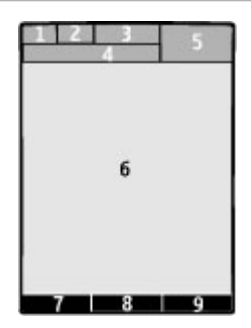

- **1** Indicador del tipo de red e intensidad de la señal de la red celular
- **2** Estado de carga de la batería
- **3** Indicadores
- **4** Nombre de la red o logotipo del operador
- **5** Reloj
- <span id="page-10-0"></span>**6** Pantalla
- **7** Función de la tecla de selección izquierda
- **8** Función de la tecla de desplazamiento
- **9** Función de la tecla de selección derecha

La función de la tecla de selección derecha e izquierda se puede cambiar. [Véase](#page-14-0) ["Teclas de selección izquierda y](#page-14-0) [derecha", p. 15.](#page-14-0)

# **Ahorro de energía**

Su teléfono cuenta con funciones de **Ahorro de energía** y de **Modo suspensión** que ahorran energía en el modo en espera cuando no se pulsa ninguna tecla. Es posible activar estas funciones. [Véase "Ajustes de](#page-13-0) [pantalla", p. 14.](#page-13-0)

# **Espera activa**

El modo de espera activa muestra una lista de las funciones del teléfono seleccionadas y la información a la que puede acceder directamente.

Para activar o desactivar el modo de espera activa, seleccione **Menú** > **Ajustes** > **Ajustes pantalla** > **Espera activa** > **Modo espera activa**.

En el modo de espera activa, desplácese hacia arriba o hacia abajo para recorrer la lista y seleccione **Selecc.** o **Ver**. Las flechas indican que hay más información disponible. Para detener la navegación, seleccione **Salir**.

Para organizar y cambiar el modo de espera activa, seleccione **Opciones** y elija una de las opciones disponibles.

# **Accesos directos en el modo de espera**

# **Lista de números marcados**

Pulse la tecla de llamada una vez. Para hacer una llamada, desplácese hasta el número o el nombre, y pulse la tecla de llamada.

# **Iniciar el navegador web**

Mantenga pulsada la tecla **0**.

# **Llamar al buzón de voz**

Mantenga pulsada la tecla **1**.

# **Usar otras teclas como accesos directos**

[Véase "Métodos de marcación](#page-19-0) [abreviada", p. 20.](#page-19-0)

# **Indicadores**

- $\overline{\phantom{0}}$ Hay mensajes no leídos.
- $\mathcal{F}_i$ Hay mensajes sin enviar, cancelados o que han dado error al enviarse.
- Tiene llamadas perdidas. →`
- $=0$ El teclado está bloqueado.
- Ł El teléfono no suena al recibir llamadas o mensajes de texto. Se ha definido una alarma.  $\mathcal{D}$
- $G/F$  El teléfono está inscrito en una red GPRS o EGPRS.
- $\boxed{\boxtimes}$  /  $\boxed{\text{E}}$  El teléfono tiene establecida una<br>conexión GPRS o EGPRS. conexión GPRS o EGPRS.
	- / E Se ha suspendido la conexión<br>/ E CRRS o FCRRS (on ospora) GPRS o EGPRS (en espera).
- La conectividad Bluetooth está a activada.
- 2 Si dispone de dos líneas de teléfono, indica que la segunda línea telefónica está seleccionada.
- Todas las llamadas entrantes se 子 desvían a otro número.
- Se han restringido las llamadas a 'n. un grupo cerrado de usuarios.
- 
- 

<span id="page-11-0"></span>El perfil activo actualmente está  $\circ$ programado.

# **Modo de vuelo**

Utilice el modo de vuelo en entornos radiosensibles como, por ejemplo, en aviones o en hospitales, para desactivar todas las funciones de radiofrecuencia. Podrá seguir teniendo acceso a juegos fuera de línea, su agenda y números de teléfono. Cuando el modo de vuelo está activo, aparece .

Para activar o configurar el modo de vuelo, seleccione **Menú** > **Ajustes** > **Modos** > **Vuelo** > **Activar** o **Personalizar**.

Para desactivar el modo de vuelo, seleccione cualquier otro perfil.

#### **Llamada de emergencia en modo de vuelo**

Introduzca el número de emergencia, pulse la tecla de llamada y cuando aparezca **¿Salir de perfil de vuelo?**, seleccione **Sí**.

#### **Aviso:**

Cuando el dispositivo está en modo sin conexión, no es posible hacer ni recibir llamadas, incluidas las llamadas de emergencia, ni tampoco utilizar cualquier función que dependa de la red. Para hacer llamadas, primero debe activar la función de teléfono modificando los perfiles. Si el dispositivo está bloqueado, marque el código de bloqueo. Si necesita hacer una llamada de emergencia cuando el dispositivo está bloqueado y en modo sin conexión, también puede marcar un número de emergencia oficial programado en el dispositivo en el campo de código de bloqueo y seleccionar «Llamar». El dispositivo le confirmará que está a punto de salir del modo sin conexión para iniciar una llamada de emergencia.

# **Tocar**

Esta función le permite silenciar y rechazar llamadas y tonos de alarma rápidamente, así como mostrar un reloj simplemente tocando dos veces la parte trasera o delantera del teléfono cuando la tapa deslizante está cerrada.

Seleccione **Menú** > **Ajustes** > **Ajustes teléfono** > **Ajustes de Sensor** para activar esta función y la información de vibración.

# **Silenciar llamadas o alarmas**

Toque dos veces el teléfono.

#### **Rechazar una llamada o repetir una alarma tras silenciarla**

Vuelva a tocar dos veces el teléfono.

# **Mostrar el reloj**

Toque dos veces el teléfono.

<span id="page-12-0"></span>Si tiene llamadas perdidas o ha recibido mensajes nuevos, debe verlos antes para que se pueda mostrar el reloj.

# **Ajustes del teléfono**

Seleccione **Menú** > **Ajustes** > **Ajustes teléfono** y una de las opciones siguientes:

**Ajustes de idioma** — Para definir el idioma de la pantalla del teléfono, seleccione **Idioma del teléfono**. . Para definir el idioma de los comandos de voz, seleccione **Idioma reconocim.**.

**Estado memoria** — permite comprobar el consumo de memoria

**Bloq. auto del teclado** — bloquea automáticamente el teclado tras un intervalo de tiempo predefinido cuando el teléfono se encuentra en modo de espera y no se ha utilizado ninguna de sus funciones

**Bloq. teclado segurid.** — permite solicitar el código de seguridad para desbloquear el teclado

**Ajustes de Sensor** — activa y ajusta la función para tocar el teléfono

#### **Reconocimiento voz** — [Véase](#page-14-0) ["Comandos de voz", p. 15.](#page-14-0)

**Pregunta vuelo** — indica al teléfono que le pregunte si debe usarse el modo de vuelo al encender el teléfono. Cuando está activado el modo de vuelo, todas las conexiones de radio se desactivan.

**Actualizaciones** — permite recibir actualizaciones de software de su proveedor de servicios (servicio de red). En algunos teléfonos puede que esta opción no esté disponible. [Véase](#page-40-0) ["Actualizaciones de software por](#page-40-0) [ondas", p. 41.](#page-40-0)

**Modo de red** — permite usar la red UMTS y la red GSM. No podrá acceder a esta opción durante una llamada activa.

**Selección operador** — define la red celular disponible en su zona

**Activac. texto ayuda** — seleccione si quiere que el teléfono muestre textos de ayuda

**Tono inicial** — reproduce un tono al encender el teléfono

**Confir. acc. serv. SIM** — [Véase "Servicios](#page-17-0) [SIM", p. 18.](#page-17-0)

# **Ajustes de seguridad**

Cuando las funciones de seguridad que restringen las llamadas están en uso (como el bloqueo de llamadas, grupo cerrado de usuarios y marcación fija), pueden efectuarse llamadas al número de emergencia oficial programado en el dispositivo.

Seleccione **Menú** > **Ajustes** > **Ajs. seguridad** y una de las opciones siguientes:

**Petición código PIN** o **Petición código UPIN** — solicita el código PIN o UPIN cada vez que se enciende el teléfono. Algunas tarjetas SIM no permiten desactivar la función de petición del código.

**Petición código PIN2** — determina si debe solicitarse el código PIN2 al utilizar una función específica del teléfono protegida por dicho código. Algunas tarjetas SIM no permiten desactivar la función de petición del código.

**Servicio restric. llam.** — restringe las llamadas entrantes y salientes desde su teléfono (servicio de red). Es necesaria una contraseña de restricción.

**Marcación fija** — restringe las llamadas salientes a números de teléfono concretos si su tarjeta SIM admite esta función. Cuando la marcación fija está activada, las conexiones GPRS no son posibles excepto mientras se envían mensajes de texto sobre una conexión GPRS. En este caso, el número de teléfono del destinatario y el número del centro de mensajes debe incluirse en la lista de marcación fija.

<span id="page-13-0"></span>**Grup. cerrado usuars.** — permite especificar un grupo de personas a las que puede llamar o que pueden llamarle (servicio de red).

**Nivel de seguridad** — Para solicitar el código de seguridad cuando se inserta una tarjeta SIM nueva, seleccione **Teléfono**. Para solicitar el código de seguridad cuando se selecciona la memoria de la tarjeta SIM y desea cambiar la memoria que se está usando, seleccione **Memoria**.

**Códigos de acceso** — permite cambiar el código de seguridad, código PIN, código UPIN, código PIN2 o la contraseña de restricción.

**Código en uso** — seleccione si el código PIN o el UPIN debería estar activado.

#### **Certifics. autoridad** o **Certificados usuario** — muestra la lista de certificados de autoridad o certificados de usuario descargados en su teléfono. [Véase](#page-32-0) ["Seguridad del navegador", p. 33.](#page-32-0)

**Ajustes módulo seg.** — muestra los detalles del módulo de seguridad, activa la solicitud del código PIN del módulo, o cambia el PIN del módulo y el PIN de firma. [Véase "Códigos de acceso", p. 9.](#page-8-0)

# **Personalizar el teléfono**

Dé un toque personal a su teléfono eligiendo los tonos de llamada, fondos de pantalla y temas que más le gusten. Añada accesos directos a sus funciones preferidas y conecte accesorios.

# **Modos**

El teléfono posee varios grupos de ajustes denominados modos, los cuales puede personalizar con los de llamada según las distintas situaciones y entornos.

Seleccione **Menú** > **Ajustes** > **Modos**, el modo que desee y una de las siguientes opciones:

**Activar** — para activar el modo seleccionado

**Personalizar** — para cambiar los ajustes del modo

**Temporizar** — para definir que el modo permanezca activo durante un determinado período de tiempo. Cuando expire el período de tiempo especificado para el modo, volverá a activarse el modo anterior para el que no se estableció ningún período.

# **Temas**

Un tema contiene elementos para personalizar el teléfono.

Seleccione **Menú** > **Ajustes** > **Temas** y una de las siguientes opciones:

**Seleccionar temas** — Abra la carpeta **Temas** y seleccione uno.

**Descargas de temas** — Para abrir una lista de enlaces que permiten descargar más temas.

#### **Tonos**

Puede modificar los ajustes de los tonos del modo activo seleccionado.

Seleccione **Menú** > **Ajustes** > **Tonos**. Estos mismos ajustes se encuentran disponibles en el menú **Modos**.

Si selecciona el nivel de tono de llamada más alto, éste alcanzará su máximo nivel transcurridos unos instantes.

# **Ajustes de pantalla**

Seleccione **Menú** > **Ajustes** > **Ajustes pantalla** y alguna de las siguientes opciones:

**Fondo de pantalla** — para añadir una imagen de fondo para el modo de página de inicio

**Espera activa** — para activar, organizar y personalizar el modo Pantalla de inicio

<span id="page-14-0"></span>**Color fuente en esp.** — para seleccionar el color de fuente para el modo Pantalla de inicio

**Iconos tecla naveg.** — para mostrar los iconos de la tecla de desplazamiento en el modo de página de inicio

**Detalles notificación** — para mostrar los detalles de llamadas perdidas y notificaciones de mensajes

**Efectos de transición** — para una navegación más fluida y progresiva

**Anim. tapa deslizante** — para mostrar una animación cuando cierre o abra la tapa deslizante

**Ahorro de energía** — para oscurecer la pantalla automáticamente y mostrar un reloj cuando no use el teléfono durante un determinado período de tiempo

**Modo suspensión** — para apagar la pantalla automáticamente cuando no use el teléfono durante un determinado período de tiempo

**Tamaño de fuente** — para determinar el tamaño de fuente de los mensajes, contactos y páginas web

**Logotipo operador** — para mostrar el logotipo del operador

**Presentac. info célula** — para mostrar la identidad del móvil, si está disponible en la red

# **Mis accesos directos**

Los accesos directos personales permiten acceder rápidamente a las funciones del teléfono que se usan con mayor frecuencia.

# **Teclas de selección izquierda y derecha**

Para cambiar la función asignada a la tecla de selección derecha o izquierda, elija **Menú** > **Ajustes** > **Mis acces. direct.** > **Tecla selec. izquierda** o **Tecla selecc. derecha** y la función.

En el modo de espera, si la tecla de selección izquierda es **Ir a**, para activar una función seleccione **Ir a** > **Opciones** y una de las opciones siguientes:

**Opciones selección** — añade o elimina una función

**Organizar** — reorganiza las funciones

# **Otros accesos directos**

Seleccione **Menú** > **Ajustes** > **Mis acces. direct.** y una de las siguientes opciones:

**Tecla de navegación** — para asignar otras funciones de una lista predefinida a la tecla de navegación (tecla de desplazamiento).

**Tecla espera activa** — para seleccionar el movimiento de la tecla de navegación para activar el modo en espera activa.

# **Asignación de métodos de marcación abreviada**

Cree accesos directos asignando números de teléfono a las teclas numéricas del 3 al 9.

- 1 Seleccione **Menú** > **Guía** > **Marcac. rápida** y desplácese a una tecla numérica.
- 2 Seleccione **Asignar**, o bien, si ya se ha asignado un número a la tecla, seleccione **Opciones** > **Cambiar**.
- 3 Introduzca un número o busque un contacto.

# **Comandos de voz**

Llame a los contactos y use el teléfono pronunciando un comando de voz.

Los comandos de voz dependen del idioma.

Para definir el idioma, seleccione **Menú** > **Ajustes** > **Ajustes teléfono** > **Ajustes de idioma** > **Idioma reconocim.** y el idioma en cuestión.

<span id="page-15-0"></span>Para que la función de reconocimiento de voz identifique su voz, seleccione **Menú** > **Ajustes** > **Ajustes teléfono** > **Reconocimiento voz** > **Entrenam. recon. voz**.

Para activar un comando de voz para una función, seleccione **Menú** > **Ajustes** > **Ajustes teléfono** > **Reconocimiento voz** > **Comandos de voz**, una característica y la función. indica que el comando de voz está activado.

Para activar el comando de voz, seleccione **Añadir**.

Para reproducir el comando de voz activado, seleccione **Reprod.**.

Para utilizar los comandos de voz, consulte ["Marcación por voz"](#page-19-0), en la pág. [20](#page-19-0).

Para gestionar los comandos de voz, vaya a una función, seleccione **Opciones** y una de las opciones siguientes:

**Editar** o **Eliminar** — cambia el nombre del comando de voz o lo desactiva

**Añadir todos** o **Eliminar todos** — activa o desactiva los comandos de voz para todas las funciones de la lista de comandos de voz

#### **Conectarse**

Su teléfono dispone de varias funciones para conectarse a otros dispositivos, y transmitir y enviar datos.

# **Tecnología Bluetooth inalámbrica**

La tecnología Bluetooth le permite conectar su teléfono, mediante ondas de radio, a un dispositivo Bluetooth compatible dentro de un radio de 10 metros (32 pies).

Este dispositivo cumple con la especificación Bluetooth 2.0 + EDR que admite los perfiles siguientes: 2.0 + EDRacceso genérico, acceso de red, intercambio de objetos genéricos, distribución de audio avanzado, control remoto de audio y vídeo, manos libres, kit manos libres portátil, empuje de objeto, transferencia de archivos, red de llamada, aplicación de descubrimiento de servicios, acceso a SIM y puerto de serie. Para garantizar la interoperabilidad con otros dispositivos que admiten la tecnología Bluetooth, utilice sólo equipamiento aprobado por Nokia para este modelo. Compruebe con sus respectivos fabricantes la compatibilidad de otros dispositivos con este equipo.

Las funciones que utilizan la tecnología Bluetooth aumentan la demanda de batería y acortan su duración.

# **Configuración de una conexión Bluetooth**

Seleccione **Menú** > **Ajustes** > **Conectividad** > **Bluetooth** y efectúe los siguientes pasos:

- 1 Seleccione **Nombre de teléfono** e introduzca el nombre del teléfono.
- 2 Para activar la conectividad Bluetooth seleccione **Bluetooth** > **Activado**. **indica que Bluetooth está** activado.
- 3 Para conectar el teléfono a un accesorio de audio, seleccione **Conectar acces. audio** y el dispositivo al que desea conectarse.

4 Para vincular el teléfono con cualquier dispositivo Bluetooth dentro del radio de acción, seleccione **Disposit. vinculados** > **Añadir nuevo disp.**.

Desplácese hasta el dispositivo encontrado y seleccione **Añadir**. Introduzca una clave de acción (hasta 16 caracteres) en el teléfono y permita <span id="page-16-0"></span>la conexión en el otro dispositivo Bluetooth.

Si le preocupa la seguridad, desactive la función Bluetooth o defina **Visibil. de mi teléf.** como **Oculto**. Acepte únicamente la comunicación Bluetooth con usuarios de confianza.

# **Conexión del PC a Internet**

Utilice la tecnología Bluetooth para conectar su PC compatible a Internet sin el software PC Suite. El teléfono tendrá que tener activado un proveedor de servicios que admita el acceso a Internet, y el ordenador tendrá que admitir Bluetooth PAN (Personal Area Network). Una vez que se haya conectado al servicio del punto de acceso de red (NAP) del teléfono, y tras haberlo vinculado al PC, se abrirá automáticamente una conexión de paquetes de datos a Internet.

# **Paquetes de datos**

La tecnología GPRS (General Packet Radio Service, o servicio general de radio por paquetes) es un servicio de red que permite utilizar los teléfonos móviles para enviar y recibir datos a través de una red basada en el protocolo de Internet (IP).

Para definir cómo debe usarse el servicio, seleccione **Menú** > **Ajustes** > **Conectividad** > **Paquetes de datos** > **Conex. paqs. datos** y una de las siguientes opciones:

**Cuando necesario** — para establecer la conexión de paquetes de datos cuando una aplicación la necesite. La conexión se interrumpirá cuando cierre la aplicación.

**Siempre en línea** — para que el teléfono se conecte automáticamente a una red de paquetes de datos cuando lo encienda

Podrá utilizar el teléfono como módem conectándolo a un PC compatible mediante la tecnología Bluetooth o un

cable de datos USB. Para obtener más información, consulte la documentación de Nokia PC Suite. [Véase "Soporte de](#page-39-0) [Nokia", p. 40.](#page-39-0)

# **Cable de datos USB**

Puede utilizar el cable de datos USB para transferir datos entre el teléfono y un PC compatible o una impresora que admita PictBridge.

Para activar el teléfono para transferir datos o imprimir imágenes, conecte el cable de datos y seleccione el modo:

**PC Suite** — permite usar el cable para Nokia PC Suite

**Impr. y multimedia** — permite usar el teléfono con una impresora compatible con PictBridge o un con un PC compatible

**Almacenam. datos** — permite la conexión a un PC que no dispone de software Nokia y utilizar el teléfono para almacenar datos

Para cambiar el modo USB, seleccione **Menú** > **Ajustes** > **Conectividad** > **Cable de datos USB** y el modo USB que desea.

#### **Sincronización y copia de seguridad**

Seleccione **Menú** > **Ajustes** > **Sincr. y cop. seg.** y una de las siguientes opciones:

**Cambio de teléf.** — Sincronice o copie los datos seleccionados entre el teléfono y otro teléfono mediante tecnología Bluetooth.

**Crear copia seg.** — Cree una copia de seguridad de los datos seleccionados en la tarjeta de memoria o en un dispositivo externo.

**Rest. copia seg.** — Seleccione un archivo de copia de seguridad almacenado en la tarjeta de memoria o en un dispositivo externo y restáurelo en el teléfono. Seleccione **Opciones** > **Detalles** para

<span id="page-17-0"></span>obtener información acerca del archivo de copia de seguridad seleccionado.

**Transfer. datos** — Sincronice o copie los datos seleccionados entre el teléfono y otro dispositivo, PC o servidor de red (servicio de red).

# **Conexión a un dispositivo USB**

Puede conectar un dispositivo de almacenamiento USB (por ejemplo, un lápiz de memoria) a su dispositivo y examinar los archivos del sistema de archivos y transferirlos.

- 1 Conecte un cable adaptador compatible al puerto USB de su dispositivo.
- 2 Conecte el dispositivo de almacenamiento USB al cable adaptador.
- 3 Seleccione **Menú** > **Galería** y el dispositivo USB que desea examinar.

**Nota:** No todos los dispositivos de almacenamiento USB son compatibles. Su compatibilidad depende de su consumo de energía.

# **Servicios del proveedor de red**

Su proveedor de red pone a su disposición varios servicios adicionales. Es posible que algunos de estos servicios sean facturables.

# **Menú del operador**

Acceda a un portal de servicios proporcionados por su operador de red. Para obtener más información, póngase en contacto con su operador de red. El operador puede actualizar este menú mediante un mensaje de servicio.

# **Servicios SIM**

La tarjeta SIM puede proporcionarle servicios adicionales. Este menú sólo aparece si lo admite la tarjeta SIM. El nombre y el contenido del menú dependen de los servicios disponibles.

El acceso a estos servicios puede suponer el envío de mensajes o la realización de una llamada telefónica facturable.

#### **Mensajes de información, mensajes SIM y comandos de servicio Mensajes de información**

Puede recibir mensajes de temas diversos de su proveedor de servicios (servicio de red). Para obtener más información, póngase en contacto con su proveedor de servicios.

Seleccione **Menú** > **Mensajes** > **Mensajes info.** y una de las opciones disponibles.

# **Comandos de servicio**

Los comandos de servicio le permiten escribir y enviar solicitudes de servicio (comandos USSD) a su proveedor de servicios, como la activación de comandos para servicios de red.

Para redactar y enviar notas, seleccione **Menú** > **Mensajes** > **Comandos serv.**. Si desea obtener más información, consulte a su proveedor de servicios.

# **Mensajes SIM**

Los mensajes SIM son mensajes de texto específicos guardados en la tarjeta SIM. Puede copiar o trasladar estos mensajes de la memoria SIM a la del teléfono, pero no al revés.

Para leer los mensajes SIM, seleccione **Menú** > **Mensajes** > **Opciones** > **Mensajes SIM**.

# **Configuración**

Puede configurar el teléfono con algunos ajustes necesarios para determinados servicios. Puede recibir estos ajustes en un <span id="page-18-0"></span>mensaje de configuración procedente del proveedor de servicios.[Véase "Servicio de](#page-40-0) [ajustes de configuración", p. 41.](#page-40-0)

Seleccione **Menú** > **Ajustes** > **Configuración** y una de las opciones siguientes:

**Ajustes config. pred.** — muestra los proveedores de servicios guardados en el teléfono y establece un proveedor de servicios predeterminado

**Activ. pred. en aplics.** — activa los ajustes de configuración predeterminados para las aplicaciones compatibles

**Pto. acceso preferido** — muestra los puntos de acceso guardados

**Conect. con sop. serv.** — descarga los ajustes de configuración del proveedor de servicios

**Ajustes adm. dispos.** — permite o evita que el teléfono reciba actualizaciones de software. En algunos teléfonos puede que esta opción no esté disponible. [Véase](#page-40-0) ["Actualizaciones de software por](#page-40-0) [ondas", p. 41.](#page-40-0)

**Ajustes conf. person.** — permite añadir manualmente nuevas cuentas personales para varios servicios, así como activarlas o eliminarlas. Para añadir una nueva cuenta personal, seleccione **Añadir** u **Opciones** > **Añadir nuevo**. Elija el tipo de servicio e introduzca los parámetros necesarios. Para activar una cuenta personal, desplácese hasta ella y seleccione **Opciones** > **Activar**.

**¿Le apetece hablar, chatear o enviar mensajes? Hacer llamadas y enviar mensajes son las funciones principales de cualquier teléfono.**

# **Siempre en contacto**

# **Hacer llamadas Hacer una llamada de voz**

Puede hacer una llamada de varias formas:

# **Marcar manualmente**

Introduzca el número de teléfono, incluido el prefijo, y pulse la tecla de llamada.

Para llamadas internacionales, pulse **\*** dos veces para marcar el carácter + (que reemplaza el código de acceso internacional) y, a continuación, marque el código de país, el prefijo (quitando el cero inicial cuando sea necesario) y el número de teléfono.

# **Repetir una llamada**

Para acceder a la lista de los últimos números marcados, pulse la tecla de llamada una vez en el modo en espera. Seleccione un número o un nombre, y pulse la tecla de llamada.

#### **Seleccionar un número en los Contactos**

Busque un nombre o un número de teléfono que haya guardado en los **Contactos** 

Seleccione **Menú** > **Ajustes** > **Ajustes llamada** > **Tratam. llam. de tapa** para manejar las llamadas con la tapa deslizante.

# <span id="page-19-0"></span>**Responder a una llamada entrante**

Pulse la tecla de llamada o abra la tapa deslizante.

# **Finalizar una llamada**

Pulse la tecla de finalización de llamada o cierre la tapa deslizante.

**Silenciar el tono de llamada** Seleccione **Silenciar**.

# **Rechazar una llamada entrante**

Pulse la tecla de finalización de llamada.

# **Ajustar el volumen de una llamada**

Desplácese a izquierda o derecha.

### **Hacer una videollamada**

En una videollamada, el vídeo grabado con la cámara situada en la parte frontal del teléfono es el que verá el destinatario de la videollamada. Para hacer una videollamada, debe tener una tarjeta USIM y estar conectado a una red WCDMA. Si desea obtener información sobre la disponibilidad de los servicios de videollamada o suscribirse a ellos, póngase en contacto con su proveedor de servicios. Las videollamadas pueden hacerse a teléfonos compatibles o a clientes RDSI, y entre dos partes. No pueden realizarse videollamadas si ya hay alguna otra llamada de voz, de vídeo o de datos activa.

- 1 Para empezar una videollamada, introduzca el número de teléfono, incluido el prefijo.
- 2 Mantenga pulsada la tecla de llamada o seleccione **Opciones** > **Videollamada**.

El inicio de una videollamada puede tardar un poco. Si no se logra establecer la llamada, se le

preguntará si desea probar con una llamada de voz o enviar un mensaje.

3 Para finalizar la llamada, pulse la tecla de finalización de llamada.

### **Métodos de marcación abreviada**

Asigne primero un número de teléfono a una de las teclas numéricas del 2 al 9. [Véase "Asignación de métodos de](#page-14-0) [marcación abreviada", p. 15.](#page-14-0)

Utilice un método de marcación abreviada para realizar una llamada de una de las siguientes formas:

- Pulse una tecla numérica y, después, la tecla de llamada.
- Si **Menú** > **Ajustes** > **Ajustes llamada** > **Marcación rápida** > **Activar** está seleccionada, mantenga pulsada una tecla numérica.

#### **Marcación por voz**

Realice una llamada de teléfono diciendo el nombre guardado en la Agenda.

Dado que los comandos dependen del idioma, antes de realizar la marcación por voz, debe seleccionar **Menú** > **Ajustes** > **Ajustes teléfono** > **Ajustes de idioma** > **Idioma reconocim.** y su idioma.

**Nota:** El uso de identificadores de voz puede resultar difícil en entornos ruidosos o durante una situación de urgencia, por lo que no debería confiar únicamente en la marcación mediante voz en todos los casos.

- 1 En el modo de espera, mantenga pulsada la tecla de selección derecha. Se reproduce una señal breve y aparece la nota **Por favor, hable ahora**.
- 2 Pronuncie el nombre del contacto al que quiere llamar. Si el

<span id="page-20-0"></span>reconocimiento de voz ha funcionado, aparecerá una lista de coincidencias. El teléfono reproduce el comando de voz de la primera coincidencia de la lista. Si el comando no es el correcto, desplácese a otra entrada.

#### **Opciones durante una llamada**

Muchas de las opciones que se encuentran disponibles durante una llamada son servicios de red. Para información sobre disponibilidad, póngase en contacto con su proveedor de servicios.

Durante una llamada, seleccione **Opciones** y elija una de las opciones disponibles.

Algunas de las opciones de red son **Retener**, **Llamada nueva**, **Añadir a multiconf.**, **Finalizar todas llams.** y las siguientes:

**Enviar DTMF** — para enviar cadenas de tonos.

**Conmutar** — para alternar entre la llamada activa y la llamada en espera.

**Transferir** — para conectar una llamada en espera a otra activa y desconectarse después.

**Multiconferencia** — para hacer una llamada de multiconferencia.

**Llamada privada** — para tener una conversación privada durante una multiconferencia.

# **Aviso:**

No sostenga el dispositivo cerca del oído si está utilizando el altavoz, ya que el volumen puede resultar muy alto.

#### **Mensajes de voz**

El buzón de voz es un servicio de red para el que, normalmente, se necesita una

suscripción. Para obtener más información, póngase en contacto con su proveedor de servicios.

#### **Llamar al buzón de voz**

Mantenga pulsada la tecla **1**.

### **Editar el número del buzón de voz**

Seleccione **Menú** > **Mensajes** > **Mensajes de voz** > **Número buzón voz**.

### **Mensajes de vídeo**

El buzón de vídeo es un servicio de red para el que, normalmente, se necesita una suscripción. Para obtener más información, póngase en contacto con su proveedor de servicios.

#### **Llamar al buzón de vídeo**

Mantenga pulsada la tecla **2**.

# **Editar el número del buzón de vídeo**

Seleccione **Menú** > **Mensajes** > **Mensajes vídeo** > **Número buzón voz**.

#### **Registro de llamadas**

Para ver la información de sus llamadas, mensajes, datos, y de sincronización, seleccione **Menú** > **Registro de llamadas** y una de las opciones disponibles.

**Nota:** La factura real por llamadas y servicios del proveedor de servicios puede variar, dependiendo de las características de la red, los redondeos de facturación, los impuestos, etc.

#### **Ajustes de llamada**

Seleccione **Menú** > **Ajustes** > **Ajustes llamada** y una de las opciones siguientes:

**Desvío de llamadas** — reenvía las llamadas entrantes (servicio de red). Puede que no sea posible reenviar las <span id="page-21-0"></span>llamadas si están activas algunas funciones de restricción de llamadas.

**Cualq. tecla responde** — responde a una llamada entrante pulsando brevemente cualquier tecla, salvo la tecla de encendido, las teclas de selección derecha e izquierda, y la tecla de finalización de llamada

**Rellamada automát.** — vuelve a marcar el número automáticamente si la llamada da error. El teléfono intenta la rellamada 10 veces.

**Rell. aut. víd. a voz** — el teléfono repite automáticamente la llamada de voz al mismo número con el que ha dado error la llamada de vídeo

**Claridad de voz** — mejora la inteligibilidad del discurso, especialmente en entornos ruidosos

**Marcación rápida** — marca los nombres y números de teléfono asignados a las teclas de marcación rápida (del 2 al 9) manteniendo pulsada la tecla numérica correspondiente

**Llamada en espera** — le indica a la red que debe avisarle de las llamadas entrantes cuando haya una llamada en curso (servicio de red)

**Resumen tras llam.** — muestra brevemente la duración aproximada tras cada llamada

**Envío ident. llamante** — muestra su número de teléfono a la persona a la que está llamando (servicio de red). Para utilizar el ajuste acordado con su proveedor de servicios, seleccione **Fijado por la red**.

**Tratam. llam. de tapa** — indica al teléfono que debe responder a una llamada al abrir la tapa deslizante y finalizarla al cerrarla

**Lín. para llam. salien.** — selecciona la línea del teléfono al realizar una llamada, si la tarjeta SIM admite varias líneas de teléfono (servicio de red)

**Vídeo compartido** — define los ajustes para el uso compartido del vídeo

#### **Texto y mensajes**

Escriba texto y cree mensajes, correos electrónicos y notas.

#### **Escritura de texto Modos de texto**

Para introducir texto (por ejemplo, al escribir mensajes) puede usar la introducción de texto tradicional o predictivo.

Cuando escriba texto, mantenga pulsado **Opciones** para alternar entre la introducción de texto tradicional, indicada mediante  $\bullet$ , y la introducción de texto predictivo, indicada mediante

. No todos los idiomas admiten la introducción de texto predictivo.

Los casos de caracteres se indican con  $A$ hc, ahc,  $V$   $A$ HC.

Para cambiar de minúsculas a mayúsculas, o viceversa, pulse **#**. Para cambiar del modo alfabético al numérico, indicado mediante , mantenga pulsado **#** y seleccione **Modo numérico**. Para cambiar del modo numérico al modo alfabético, mantenga pulsada la tecla **#**.

Para definir el idioma de escritura, seleccione **Opciones** > **Idioma de escritura**.

# **Introducción de texto tradicional**

Pulse la tecla numérica del 2 al 9 varias veces hasta que aparezca el carácter deseado. Los caracteres disponibles dependen del idioma seleccionado para la escritura de texto.

<span id="page-22-0"></span>Si la siguiente letra que desea introducir se encuentra en la misma tecla que la que acaba de introducir, espere hasta que aparezca el cursor e introduzca la letra.

Para acceder a los signos de puntuación y los caracteres especiales más habituales, pulse **1** varias veces. Para acceder a la lista de caracteres especiales, pulse **\***.

# **Introducción de texto predictivo**

La introducción de texto predictivo se basa en un diccionario integrado al que se pueden incorporar palabras nuevas.

- 1 Empiece a escribir una palabra utilizando las teclas del **2** al **9**. Pulse cada tecla una sola vez para escribir una letra.
- 2 Para confirmar una palabra, desplácese a la derecha o añada un espacio.
	- Si la palabra no es correcta, pulse **\*** varias veces y seleccione la palabra de la lista.
	- El signo ? detrás de la palabra significa que la palabra que ha escrito no está en el diccionario. Para añadirla, seleccione **Escribir**. Escriba la palabra con la introducción de texto tradicional y seleccione **Guardar**.
	- Para escribir palabras compuestas, escriba la primera parte de la palabra y desplácese a la derecha para confirmarla. Escriba la última parte de la palabra y confirme la palabra.
- 3 Empiece a escribir la siguiente palabra.

# **Mensajes de texto y multimedia**

Puede crear un mensaje y, si lo desea, adjuntar una imagen. Cuando adjunta un archivo, el teléfono convierte

automáticamente el mensaje de texto en un mensaje multimedia.

# **Mensajes de texto**

Su dispositivo admite mensajes de textos que superen la limitación para un único mensaje. Los mensajes más largos se enviarán en dos o más mensajes. En esos casos, el cargo del proveedor de servicios puede ser distinto. Los caracteres acentuados u otros signos, así como los caracteres de algunos idiomas, ocupan más espacio y, por lo tanto, limitan el número de caracteres que se pueden enviar en un único mensaje.

Un indicador que se encuentra en la parte superior de la pantalla muestra el número total de caracteres que queda y el número de mensajes que se necesitan para poder realizar el envío.

Para poder enviar mensajes de texto o de correo electrónico SMS, debe guardar el número del centro de mensajes. Seleccione **Menú** > **Mensajes** > **Ajustes mens.** > **Mensajes de texto** > **Centros de mensajes** > **Añadir centro**, introduzca un nombre y el número del proveedor de servicios.

# **Mensajes multimedia**

Un mensaje multimedia puede incluir texto, imágenes, sonido y videoclips.

Sólo los dispositivos que poseen funciones compatibles pueden recibir y mostrar mensajes multimedia. El aspecto de un mensaje puede variar en función del dispositivo receptor.

La red inalámbrica puede limitar el tamaño de los mensajes MMS. Si la imagen insertada supera este límite, puede que el dispositivo reduzca su tamaño para poderla enviar mediante MMS.

<span id="page-23-0"></span>**Importante:** Extreme la precaución al abrir mensajes. Los mensajes pueden contener software dañino o dañar el dispositivo o el PC.

Si desea obtener información sobre la disponibilidad del servicio de mensajes multimedia (MMS) o para suscribirse a él, póngase en contacto con su proveedor de servicios. También puede descargar ajustes de configuración. [Véase "Soporte](#page-39-0) [de Nokia", p. 40.](#page-39-0)

### **Creación de mensajes de texto o multimedia**

- 1 Seleccione **Menú** > **Mensajes** > **Crear mensaje** > **Mensaje**.
- 2 Para añadir destinatarios, desplácese al campo **Para:** e introduzca el número o la dirección de correo electrónico del destinatario o bien seleccione **Añadir** para seleccionar los destinatarios entre las opciones disponibles. Seleccione **Opciones** para añadir destinatarios y asuntos, así como para configurar las opciones de envío.
- 3 Desplácese al campo **Texto:** e introduzca el texto del mensaje.
- 4 Para adjuntar contenido al mensaje, desplácese a la barra de datos adjuntos de la parte inferior de la pantalla y seleccione el tipo de contenido que desee.
- 5 Para enviar el mensaje, pulse **Enviar**.

El tipo de mensaje se indica en la parte superior de la pantalla y cambia automáticamente según el contenido del mensaje.

Los proveedores de servicios pueden aplicar cargos distintos según el tipo de mensaje. Consulte a su proveedor de servicios para obtener más información.

# **Lectura y respuesta de un mensaje**

**Importante:** Extreme la precaución al abrir mensajes. Los mensajes pueden contener software dañino o dañar el dispositivo o el PC.

El teléfono enviará una notificación cuando reciba un mensaje. Seleccione **Ver** para ver el mensaje. Si ha recibido más de un mensaje y desea ver uno, selecciónelo en el Buzón de entrada y **Abrir**. Utilice la tecla de desplazamiento para ver todas las partes del mensaje.

Para crear un mensaje de respuesta, seleccione **Respuest.**.

# **Enviar y organizar mensajes**

Para enviar un mensaje, seleccione **Enviar**. El teléfono guarda el mensaje en la carpeta Buzón de salida y se inicia el envío.

**Nota:** El texto o icono de mensaje enviado que aparece en el dispositivo no indica que haya llegado al destino correcto.

Si el envío del mensaje se interrumpe, el teléfono tratará de reenviarlo varias veces. Si todos los intentos fallan, el mensaje permanecerá en la carpeta Buzón de salida. Para cancelar el envío del mensaje, seleccione **Opciones** > **Cancelar envío** en la carpeta Buzón de salida.

Para guardar los mensajes enviados en la carpeta Elementos enviados, seleccione **Menú** > **Mensajes** > **Ajustes mens.** > **Ajustes generales** > **Guard. mens. env.**.

El teléfono guarda los mensajes recibidos en la carpeta Buzón de entrada. Organice sus mensajes en la carpeta Elementos guardados.

<span id="page-24-0"></span>Para añadir, renombrar o borrar una carpeta, seleccione **Menú** > **Mensajes** > **Els. guardados** > **Opciones**.

# **Correo**

Acceda a su cuenta de correo POP3 o IMAP4 a través del teléfono para leer, escribir y enviar correo. Esta aplicación de correo es distinta de la función de correo SMS.

Para poder usar el correo, primero debe disponer de una cuenta de correo y de los ajustes correctos. Póngase en contacto con su proveedor de servicios de correo para obtener información sobre la disponibilidad y los ajustes apropiados. Puede recibir los ajustes de configuración del correo en un mensaje de configuración. [Véase "Servicio de ajustes](#page-40-0) [de configuración", p. 41.](#page-40-0)

#### **Asistente de configuración de correo electrónico**

El asistente de configuración de correo electrónico se iniciará automáticamente si en el teléfono no hay ajustes definidos para el correo electrónico. Si desea iniciar el asistente de configuración para otra cuenta de correo electrónico, seleccione **Menú** > **Mensajes** y la cuenta de correo electrónico que ya existe. Seleccione **Opciones** > **Añadir buzón** para iniciar el asistente de configuración de correo electrónico. Siga las instrucciones que aparezcan en pantalla.

#### **Escritura y envío de mensajes de correo electrónico**

Puede escribir el mensaje antes de conectar con el servicio de correo electrónico.

1 Seleccione **Menú** > **Mensajes** > **Crear mensaje** > **Mensaje de correo**.

- 2 Introduzca la dirección de correo del destinatario, el asunto y redacte el mensaje. Para adjuntar un archivo, seleccione **Opciones** > **Insertar** y elija una de las opciones disponibles.
- 3 Si hay definida más de una cuenta de correo, seleccione la cuenta desde la que desea enviar el mensaje de correo electrónico.
- 4 Para enviar el mensaje, seleccione **Enviar**.

### **Recepción y respuesta a correos electrónicos**

**Importante:** Extreme la precaución al abrir mensajes. Los mensajes pueden contener software dañino o dañar el dispositivo o el PC.

- 1 Para descargar los encabezados de los mensajes, seleccione **Menú** > **Mensajes** y su cuenta de correo electrónico.
- 2 Para descargar un mensaje de correo electrónico y sus archivos adjuntos, seleccione el correo y **Abrir** o **Recuper.**
- 3 Para responder o reenviar un correo electrónico, seleccione **Opciones** y una de las opciones disponibles.
- 4 Para desconectarse de su cuenta de correo electrónico, seleccione **Opciones** > **Desconectar**. La conexión a la cuenta de correo electrónico finalizará automáticamente tras un tiempo de inactividad.

### **Notificaciones de correo electrónico nuevo**

El teléfono puede consultar automáticamente su correo electrónico cada un cierto tiempo y enviarle una notificación si se ha recibido algún correo nuevo.

- <span id="page-25-0"></span>1 Seleccione **Menú** > **Mensajes** > **Ajustes mens.** > **Mensajes correo** > **Editar buzones**.
- 2 Seleccione su cuenta de correo electrónico, **Descargando ajustes** y las siguientes opciones:

**Interv. actualiz. buz.** — para establecer cada cuánto tiempo el teléfono consultará el correo electrónico en busca de correos nuevos.

**Recuper. automática** — para recuperar automáticamente los correos nuevos desde su cuenta de correo electrónico.

3 Para habilitar el envío de notificaciones de correo electrónico nuevo, seleccione **Menú** > **Mensajes** > **Ajustes mens.** > **Mensajes correo** > **Nueva notif. correo** > **Activado**.

# **Mensajes flash**

Los mensajes flash son mensajes de texto que se muestran instantáneamente en cuanto se reciben.

- 1 Para escribir un mensaje flash, seleccione **Menú** > **Mensajes** > **Crear mensaje** > **Mensaje flash**.
- 2 Introduzca el número de teléfono del destinatario, escriba el mensaje (máximo 70 caracteres) y seleccione **Enviar**.

# **Mensajes instantáneos**

Gracias a la mensajería instantánea o MI (servicio de red), podrá enviar mensajes cortos a usuarios en línea. Debe suscribirse al servicio y registrarse al servicio de MI que desee utilizar. Consulte la disponibilidad de este servicio, su precio e instrucciones a su proveedor de servicios. Los menús pueden variar dependiendo del proveedor de MI.

Para conectarse al servicio, seleccione **Menú** > **Mensajes** > **Mens. instantán.** y siga las instrucciones aparecen en pantalla.

# **Mensajes de audio de Nokia Xpress**

Cree y envíe un mensaje de audio utilizando MMS de una forma sencilla.

- 1 Seleccione **Menú** > **Mensajes** > **Crear mensaje** > **Mensaje de audio**. Se abrirá la grabadora.
- 2 Grabe el mensaje. [Véase](#page-31-0) ["Grabadora", p. 32.](#page-31-0)
- 3 Introduzca uno o más números en el campo **Para:**, o seleccione **Añadir** para recuperar un número.
- 4 Para enviar el mensaje, seleccione **Enviar**.

### **Ajustes de los mensajes**

Seleccione **Menú** > **Mensajes** > **Ajustes mens.** y alguna de las siguientes opciones:

**Ajustes generales** — para guardar copias o enviar mensajes del teléfono, sobreescribir mensajes antiguos si la memoria donde se almacena el mensaje está llena y configurar otras preferencias relacionadas con los mensajes.

**Mensajes de texto** — para permitir el envío de informes, configurar los centros de mensajes para utilizar mensajes SMS y el correo SMS, seleccionar el tipo de caracteres compatible y configurar otras preferencias relacionadas con los mensajes de texto.

**Mensajes multimedia** — para permitir el envío de informes, configurar el aspecto de los mensajes multimedia, permitir la recepción de mensajes multimedia y publicidad y configurar otras preferencias relacionadas con los mensajes de texto.

<span id="page-26-0"></span>**Mensajes correo** — Para permitir la recepción de correo electrónico y configurar el tamaño de imagen en el correo electrónico y otras preferencias relacionadas con éste.

**Mensajes de servicio** — para activar los mensajes de servicios y configurar las preferencias relacionadas con éstos.

**¿De dónde es esta foto? Almacene los videoclips y las fotos de alta resolución en la galería del teléfono, o compártalos a través del nuevo servicio de carga de imágenes.**

# **Imagen y vídeo**

#### **Capturar imágenes**

# **Activar la cámara fija**

Seleccione **Menú** > **Media** > **Cámara** o, si la función de vídeo está activada, desplácese a la izquierda o a la derecha.

#### **Ampliar**

En el modo de cámara, desplácese arriba o abajo.

# **Capturar imágenes**

Seleccione **Capturar**. El teléfono guarda las fotos en la tarjeta de memoria, si hay una disponible, o en la memoria del teléfono.

Seleccione **Opciones** > **Flash** > **Activar flash** para hacer todas las fotos con el flash de la cámara o **Automática** para activar el flash automáticamente en condiciones de poca luz.

Mantenga una distancia de seguridad al utilizar el flash. No utilice el flash sobre personas o animales que se encuentren muy cerca. No tape el flash cuando haga una fotografía.

Para ver la foto justo después de hacerla, seleccione **Opciones** > **Ajustes** > **Tiem. vista prev. img.** y el tiempo de vista previa. Durante este tiempo, seleccione **Atrás** para hacer otra foto o **Enviar** para enviar la foto como un mensaje multimedia.

Su dispositivo admite una resolución de captura de imágenes de 2048 x 1536 píxeles .

# **Grabar videoclips**

# **Activar la función de vídeo**

Seleccione **Menú** > **Media** > **Vídeo** o, si la función de cámara está activada, desplácese a la izquierda o a la derecha.

# **Grabación de vídeo**

Para empezar a grabar, seleccione **Grabar**; para hacer una pausa, seleccione **Pausa**; para reanudar la grabación, seleccione **Continuar** y para detenerla, seleccione **Detener**.

El teléfono guarda los videoclips en la tarieta de memoria, și hay una disponible. o en la memoria del teléfono.

# **Opciones de cámara y vídeo**

En el modo de cámara o vídeo, seleccione **Opciones** y una de las siguientes opciones:

**Efectos** — Aplica distintos efectos a la imagen capturada (por ejemplo, una escala de grises o colores falsos).

**Balance de blancos** — Adapta la cámara a las condiciones actuales de iluminación. <span id="page-27-0"></span>**Ajustes** — Le permite cambiar otros ajustes del vídeo y de la cámara, además de seleccionar el lugar donde se almacenarán los vídeos y las imágenes.

# **Galería**

Gestione imágenes, videoclips, archivos de música, temas, gráficos, tonos, grabaciones y archivos recibidos. Estos archivos se guardan en la memoria del teléfono o en una tarjeta de memoria insertada, y pueden organizarse en carpetas.

El teléfono admite un sistema de claves de activación para proteger el contenido adquirido. Compruebe siempre las condiciones de entrega de todo el contenido y las claves de activación antes de adquirirlo, ya que puede estar sujeto a algún tipo de tarifa.

# **Carpetas y archivos**

Para ver la lista de carpetas, seleccione **Menú** > **Galería**.

Para ver la lista de archivos de una carpeta, seleccione la carpeta y después **Abrir**.

Para ver las carpetas de la tarjeta de memoria cuando mueva un archivo, desplácese hasta la tarjeta de memoria y pulse la tecla de desplazamiento derecha.

# **Tarjeta de memoria**

Utilice una tarjeta de memoria para almacenar archivos multimedia, como videoclips, pistas de música, archivos de sonido y datos de mensajes.

Puede guardar en la tarjeta de memoria algunas de las carpetas de la **Galería** que contengan archivos utilizados por el teléfono (por ejemplo, la carpeta **Temas**).

# **Formateo de la tarjeta de memoria**

Algunas tarjetas de memoria ya se comercializan con formato, mientras que a otras es necesario darles formato. Al dar formato a una tarjeta de memoria, todos los datos que contenía se borran definitivamente.

1 Para dar formato a una tarjeta de memoria, seleccione **Menú** > **Galería** o **Aplicaciones**, la carpeta de

la tarjeta de memoria y, finalmente, **Opciones** > **Format. tarj. mem.** > **Sí**.

2 Cuando el formateo haya finalizado, introduzca un nombre para la tarjeta de memoria.

# **Bloqueo de la tarjeta de memoria**

Para establecer una contraseña (máximo 8 caracteres) para bloquear la tarjeta de memoria y protegerla del uso no autorizado, seleccione la carpeta de la

tarieta de memoria y **Opciones** > **Fijar contraseña**.

La contraseña se guarda en el teléfono y no tendrá que volver a introducirla mientras utilice la tarjeta de memoria en ese mismo teléfono. Si desea utilizar la tarjeta de memoria en otro dispositivo, se le pedirá la contraseña.

Para eliminar la contraseña, seleccione **Opciones** > **Borrar contraseña**.

# **Consulta del consumo de memoria**

Para comprobar el consumo de memoria de los distintos grupos de datos y la memoria disponible para instalar nuevo software en la tarieta de memoria.

seleccione la tarieta de memoria v **Opciones** > **Detalles**.

# <span id="page-28-0"></span>**Impresión de imágenes**

Con su teléfono Nokia XpressPrint, puede imprimir imágenes que estén en formato JPEG.

- 1 Conecte el teléfono a una impresora compatible mediante un cable de datos USB.
- 2 Seleccione la imagen que desee imprimir y **Opciones** > **Imprimir**.

# **Compartir imágenes y vídeos en línea**

Puede compartir imágenes y videoclips en servicios de uso compartido en línea compatibles de la web.

Para poder hacerlo, debe abonarse a un servicio de uso compartido en línea.

Para cargar una imagen o videoclip a un servicio compartido en línea, seleccione el archivo de la Galería y **Opciones** > **Enviar** > **Cargar a la Web**.

Para obtener información sobre los servicios de uso compartido en línea y los proveedores de servicios compatibles, visite las páginas de soporte de Nokia o el sitio Web de Nokia correspondiente a su región.

**¿Qué tal un poco de relajación para terminar el día? Basta con que transfiera sus archivos MP3 y música favorita en el reproductor de música del teléfono.**

# **Entretenimiento**

# **Escuchar música**

Escuche música con la radio o el reproductor de música, y grabe sonidos o voz con la grabadora. Descargue música

de Internet o transfiera canciones desde su PC.

# **Reproductor de música**

El teléfono incluye un reproductor de música para escuchar canciones u otros archivos de sonido con formatos MP3 o AAC que haya descargado de Internet o transferido al teléfono mediante Nokia PC Suite. [Véase "Nokia PC Suite", p. 38.](#page-37-0) También puede ver sus vídeos grabados o descargados.

Los archivos de música y de vídeo guardados en la memoria del teléfono o en una carpeta de la memoria del teléfono se detectarán automáticamente y se añadirán a la biblioteca de música.

Para abrir el reproductor de música, seleccione **Menú** > **Media** > **Reprod. música**.

# **Menú Música**

Acceda a sus archivos de vídeo o de música almacenados en el teléfono o en la tarjeta de memoria, descargue canciones o videoclips de Internet, o vea streams de vídeo compatibles de un servidor de la red (servicio de red).

Para escuchar música o reproducir un videoclip, seleccione el archivo en una carpeta y elija **Reprod.**.

Para descargar archivos de Internet, seleccione **Opciones** > **Descargas** y la página web de la descarga.

Para actualizar la biblioteca de música después de añadir canciones, seleccione **Opciones** > **Bibl. actualiz.**.

# **Crear una lista de reproducción**

Para crear una lista de reproducción con las canciones elegidas:

- <span id="page-29-0"></span>1 Seleccione **Listas de pistas** > **Crear lista pistas** y escriba el nombre de la lista de reproducción.
- 2 Añada canciones o videoclips de las listas que se muestran.
- 3 Seleccione **Hecho** para almacenar la lista de reproducción.

# **Configurar un servicio de streaming**

Puede recibir los ajustes de streaming en un mensaje de configuración procedente del proveedor de servicios.[Véase "Servicio](#page-40-0) [de ajustes de configuración", p. 41.](#page-40-0) También puede introducir los ajustes manualmente. [Véase](#page-17-0) ["Configuración", p. 18.](#page-17-0)

Para activar los ajustes:

- 1 Seleccione **Opciones** > **Descargas** > **Ajustes streaming** > **Configuración**.
- 2 Seleccione un proveedor de servicios, **Predeterminados**, o bien **Configurac. personal** para el streaming.
- 3 Seleccione **Cuenta** y una cuenta de servicio de streaming de los ajustes de la configuración activa.

# **Reproducir canciones**

# **Aviso:**

Escuche música a un volumen moderado. La exposición continua a un volumen muy alto puede perjudicar su capacidad de audición. No sostenga el dispositivo cerca del oído si está utilizando el altavoz, ya que el volumen puede resultar muy alto.

Use el reproductor de música con las teclas virtuales de la pantalla.

**Iniciar la reproducción** Seleccione  $\blacktriangleright$ 

# **Hacer una pausa en la reproducción** Seleccione II.

# **Ajustar el volumen**

Pulse la tecla de desplazamiento arriba o abajo.

**Saltar a la siguiente canción** Seleccione **DDI** 

**Saltar al principio de la canción anterior** Seleccione **M** dos veces.

# **Avanzar rápido**

Mantenga pulsada **III**.

# **Rebobinar**

Mantenga pulsada **144**.

# **Cerrar el menú del reproductor de música**

Pulse la tecla de finalización de llamada. La música seguirá reproduciéndose.

# **Detener el reproductor de música**

Mantenga pulsada la tecla de finalización de llamada.

# **Cambio del aspecto del reproductor de música**

El teléfono cuenta con diferentes temas que permiten cambiar el aspecto del reproductor de música.

Seleccione **Menú** > **Media** > **Reprod. música** > **Ir al reproductor** > **Opciones** > **Ajustes** > **Tema reprod. música** y uno de los temas enumerados. Las teclas virtuales pueden cambiar dependiendo del tema.

# **Radio**

La radio FM depende de una antena distinta de la antena del dispositivo inalámbrico. Para que la radio FM funcione <span id="page-30-0"></span>correctamente, es preciso conectar un equipamiento o unos auriculares compatibles al dispositivo.

# **Aviso:**

Escuche música a un volumen moderado. La exposición continua a un volumen muy alto puede perjudicar su capacidad de audición. No sostenga el dispositivo cerca del oído si está utilizando el altavoz, ya que el volumen puede resultar muy alto.

Seleccione **Menú** > **Media** > **Radio**.

Para ajustar el volumen, seleccione **Opciones** > **Volumen**.

Para usar las teclas gráficas  $\blacksquare$ ,  $\blacksquare$ ,  $\blacksquare$ ,  $\blacksquare$  o de la pantalla, desplácese hacia arriba, hacia abajo, a izquierda o a derecha.

# **Sintonizar emisoras de radio**

- 1 Para iniciar la búsqueda, mantenga pulsada **a o .** Para cambiar la frecuencia de radio en incrementos de 0,05 MHz, seleccione brevemente  $0 \nleftrightarrow$ .
- 2 Para guardar una emisora en una posición de la memoria, seleccione **Opciones** > **Guardar emisora**.
- 3 Para escribir el nombre de la emisora de radio, seleccione **Opciones** > **Emisoras** > **Opciones** > **Renombrar**.

Seleccione **Opciones** y una de las opciones siguientes:

**Buscar emisoras** — busca automáticamente las emisoras disponibles en su posición

**Fijar frecuencia** — le permite introducir la frecuencia de una emisora de radio

**Emisoras** — muestra una lista de las emisoras guardadas, para borrarlas o cambiarles el nombre

Para cambiar de emisora, seleccione **o** o , o bien pulse la tecla numérica que corresponda al número de la emisora en la lista de emisoras.

# **Ajustes de Radio**

Seleccione **Opciones** > **Ajustes** y alguna de las siguientes opciones:

**RDS activado** — Muestra la información del sistema de datos de radio (RDS).

**Cambiar frec. autom.** — Habilita el cambio automático a la frecuencia que mejor sintonice la emisora (disponible cuando RDS está activado).

**Salida estéreo** o **Salida mono** — Activa la salida estéreo o mono.

**Tema de radio** — Selecciona un tema de radio.

# **Ecualizador**

Ajuste del sonido cuando se utiliza el reproductor de música.

Seleccione **Menú** > **Media** > **Ecualizador**

Para activar un conjunto de ecualizadores predefinidos, desplácese hasta uno de los conjuntos y seleccione **Activar**.

### **Crear un nuevo conjunto de ecualizadores**

- 1 Seleccione uno de los dos últimos conjuntos de la lista y **Opciones** > **Editar**.
- 2 Desplácese hacia la izquierda o hacia la derecha para acceder a las barras de desplazamiento virtuales y arriba o abajo para ajustar la barra de desplazamiento.
- 3 Para guardar los ajustes y crear un nombre para el conjunto, seleccione **Guardar** y **Opciones** > **Renombrar**.

# <span id="page-31-0"></span>**Ampliación estéreo**

La ampliación estéreo crea un efecto de sonido estéreo más amplio cuando se utiliza un auricular estéreo.

Para activarlo, seleccione **Menú** > **Media** > **Ampliac. estéreo**.

# **Grabadora**

Grabe conversaciones, sonidos o una llamada activa y guardarlos en la **Galería**.

Seleccione **Menú** > **Media** > **Grabadora** Para utilizar las teclas gráficas  $\blacksquare$ ,  $\blacksquare$  o en la pantalla, desplácese hacia la izquierda o la derecha.

# **Grabación de sonido**

- 1 Seleccione , o, durante la llamada, seleccione **Opciones** > **Grabar**. Mientras se graba una llamada, todos los participantes de la llamada escuchan un leve pitido. Para interrumpir la grabación, seleccione .
- 2 Para detener la grabación, seleccione . La grabación se guarda en la carpeta Grabaciones de la Galería.

Seleccione **Opciones** para reproducir o enviar la última grabación, acceder a la lista de grabaciones, o seleccionar la memoria y la carpeta para almacenarlas.

#### **Web**

Con el navegador del teléfono, podrá acceder a varios servicios de Internet móvil. El aspecto puede variar según el tamaño de la pantalla. Es posible que no pueda ver todos los detalles de las páginas de Internet.

**Importante:** Utilice únicamente servicios de confianza que ofrezcan la protección y seguridad adecuadas contra programas dañinos.

Si desea obtener información sobre la disponibilidad de estos servicios, precios e instrucciones, póngase en contacto con su proveedor de servicios.

Puede recibir los ajustes de configuración necesarios para navegar en un mensaje de configuración procedente del proveedor de servicios.

Para configurar el servicio, seleccione **Menú** > **Web** > **Ajustes Web** > **Ajs. de configuración**, una configuración y una cuenta.

# **Conexión a un servicio**

# **Conectarse al servicio web**

Seleccione **Menú** > **Web** > **Página de inicio**; o, en el modo de espera, mantenga pulsado **0**.

# **Mostrar la lista de favoritos**

Seleccione **Menú** > **Web** > **Favoritos**.

#### **Conectarse a la última direccion web utilizada**

Seleccione **Menú** > **Web** > **Última dir. web**.

#### **Escriba la dirección web y conéctese**

Seleccione **Menú** > **Web** > **Ir a dirección**. Escriba la dirección y seleccione **Aceptar**.

Una vez establecida una conexión con el servicio, puede comenzar a navegar por sus páginas. La función de las teclas del teléfono puede variar según los distintos servicios. Siga las instrucciones que aparezcan en la pantalla. Para obtener más información, póngase en contacto con su proveedor de servicios.

# <span id="page-32-0"></span>**Ajustes de aspecto**

Mientras navega por la web, seleccione **Opciones** > **Ajustes**. Entre las opciones disponibles pueden estar las siguientes:

**Pantalla** — Seleccione el tamaño de fuente, si se muestran las imágenes y cómo se muestra el texto.

**General** — Seleccione si las direcciones web se envían como Unicode (UTF-9), el tipo de codificación para el contenido y si JavaScript está activado.

# **Memoria caché**

Una caché es una posición de la memoria que se emplea para guardar datos de forma temporal. Si ha intentado acceder o ha accedido a información confidencial que exige contraseñas, vacíe la caché del teléfono después de cada uso. La información o los servicios a los que ha accedido se almacenan en la memoria caché.

El término cookie sirve para designar una serie de datos que un sitio guarda en la memoria caché del teléfono. Las cookies se guardan hasta que se borra la memoria caché.

- 1 Para borrar la memoria caché mientras navega, seleccione **Opciones** > **Herramientas** > **Borrar la caché**.
- 2 Para permitir o evitar que el teléfono reciba cookies, seleccione **Menú** > **Web** > **Ajustes Web** > **Seguridad** > **Cookies** o, mientras navega, seleccione **Opciones** > **Ajustes** > **Seguridad** > **Cookies**.

# **Seguridad del navegador**

Las funciones de seguridad pueden resultar necesarias para algunos servicios como, por ejemplo, los servicios de banca o de compra en línea. Para las conexiones de este tipo se necesitan certificados de

seguridad y probablemente un módulo de seguridad, que pueden estar disponibles en la tarjeta SIM. Para obtener más información, póngase en contacto con el proveedor de servicios.

Para ver o cambiar los ajustes del módulo de seguridad, o para ver una lista de los certificados de autoridad o de usuario descargados en el teléfono, seleccione **Menú** > **Ajustes** > **Ajs. seguridad** > **Ajustes módulo seg.**, **Certifics. autoridad** o **Certificados usuario**.

**Importante:** Aunque el uso de certificados reduce sustancialmente los riesgos asociados a las conexiones remotas y a la instalación de software, éstos deben utilizarse correctamente para poder aprovechar realmente esa seguridad adicional. La existencia de un certificado no ofrece ninguna clase de protección por sí sola. El administrador de certificados debe poseer certificados correctos, auténticos o fiables para que haya disponible una seguridad adicional. Los certificados tienen una duración limitada. Si aparece el texto «Certificado caducado» o «Certificado no válido» a pesar de que debería ser válido, compruebe que la hora y fecha actuales del dispositivo sean correctos.

#### **Juegos y aplicaciones**

Puede gestionar aplicaciones y juegos. Es posible que su teléfono ya tenga algunos juegos o aplicaciones instalados. Estos archivos se guardan en la memoria del teléfono o en una tarieta de memoria insertada, y pueden organizarse en carpetas.

# **Inicio de una aplicación**

Seleccione **Menú** > **Aplicaciones** > **Juegos**, **Tarjeta memoria** o **Colección**. Desplácese a un juego o una aplicación y seleccione **Abrir**.

<span id="page-33-0"></span>Para establecer los sonidos, las luces y las vibraciones de un juego, seleccione **Menú** > **Aplicaciones** > **Opciones** > **Ajustes aplicaciones**.

Otras opciones disponibles pueden ser las siguientes:

**Actualizar versión** — comprueba si hay una nueva versión de la aplicación disponible para ser descargada de la Web (servicio de red).

**Página web** — proporciona información más detallada o datos adicionales sobre la aplicación desde una página de Internet (servicio de red), si está disponible.

**Acceso a aplicación** — limita el acceso de la aplicación a la red.

### **Descarga de aplicaciones**

El teléfono admite aplicaciones Java J2ME. Asegúrese de que la aplicación sea compatible con su teléfono antes de descargarla.

**Importante:** Instale y use únicamente aplicaciones y demás software procedente de fuentes de confianza, como aplicaciones que estén Symbian Signed o hayan superado las pruebas Java Verified™.

Puede descargar nuevas aplicaciones y juegos de varias formas:

- Seleccione **Menú** > **Aplicaciones** > **Opciones** > **Descargas** > **Descarg. aplicaciones** o **Descargas juegos**. Se mostrará una lista de los favoritos disponibles.
- Utilice Nokia Application Installer de PC Suite para descargar las aplicaciones al teléfono.

Consulte la disponibilidad de los distintos servicios y precios a su proveedor de servicios.

# **¿Está buscando una ruta? Marque los puntos de interés del trayecto y seleccione una visualización en 2D o 3D.**

# **Mapas**

Localice diferentes ciudades y países en los mapas, busque direcciones y puntos de interés, planifique rutas de una posición a otra y guarde posiciones como marcas para enviarlas a dispositivos compatibles.

La mayoría de mapas digitales son imprecisos e incompletos en mayor o menor medida. Nunca dependa únicamente de la cartografía descargada para usar en este dispositivo.

Para usar la aplicación Mapas, seleccione **Menú** > **Mapas** y elija una de las opciones disponibles.

Para obtener información detallada sobre la aplicación Mapas, visite [maps.nokia.com.](http:\\maps.nokia.com)

#### **Descarga de mapas**

Es posible que su teléfono contenga mapas preinstalados en la tarjeta de memoria. Puede descargar un nuevo grupo de mapas mediante Internet utilizando el software Nokia Map Loader para PC.

#### **Nokia Map Loader**

Para descargar Nokia Map Loader en su PC y obtener más instrucciones, visite [www.maps.nokia.com](http://www.maps.nokia.com).

La primera vez que descargue mapas nuevos asegúrese de tener insertada una tarieta de memoria en el teléfono.

Seleccione **Menú** > **Mapas** para llevar a cabo una configuración inicial.

<span id="page-34-0"></span>Para cambiar la selección de mapas de la tarieta de memoria, use Nokia Map Loader para borrar todos los mapas y descargar un grupo nuevo. Asegúrese también de que todos los mapas pertenezcan a la misma versión.

# **Servicio de mapas de red**

Siempre que lo necesite, puede configurar el teléfono para que descargue mapas que no tiene en el teléfono.

Seleccione **Menú** > **Mapas** > **Ajustes** > **Ajustes de red** > **Permitir uso en red** > **Sí** o **En red propia**.

Para evitar la descarga automática de mapas, seleccione **No**.

La descarga de mapas puede suponer la transmisión de grandes volúmenes de datos mediante la red de su proveedor de servicios. Póngase en contacto con su proveedor de servicios para obtener información sobre los cargos relacionados con la transmisión de datos.

#### **Mapas y GPS**

Puede utilizar el sistema de posicionamiento global (GPS) compatible con la aplicación Mapas. Busque su ubicación o mida distancias y coordinadas.

Antes de utilizar la función de GPS para el teléfono, debe vincular el teléfono con un receptor GPS externo compatible que utilice la tecnología inalámbrica Bluetooth. Para obtener más información, consulte la guía del usuario de su dispositivo GPS.

Tras vincular el dispositivo GPS Bluetooth con el teléfono, pueden transcurrir varios minutos hasta que el teléfono muestre la ubicación actual. Las conexiones sucesivas deberían ser más rápidas, sin embargo, si no ha utilizado el GPS durante varios días, o se encuentra muy lejos del último lugar donde lo utilizó, pueden transcurrir varios minutos hasta que se detecte y muestre la ubicación.

El Sistema de Posicionamiento Global (GPS) depende del gobierno de los Estados Unidos y éste es el único responsable de su precisión y mantenimiento. La precisión de los datos de posición puede verse afectada por los ajustes que realice el gobierno de los Estados Unidos en los satélites GPS y está sujeta a los cambios del Plan de Radionavegación Federal y de la política GPS del Departamento de Defensa Civil de los Estados Unidos. La precisión también puede verse afectada por una geometría deficiente de los satélites. La disponibilidad y la calidad de las señales GPS pueden verse afectadas por su posición, la existencia de edificios y obstáculos naturales, así como de las condiciones meteorológicas. Para poder recibir señales GPS, el receptor GPS sólo debe utilizarse al aire libre.

Ningún GPS debería utilizarse para precisar una posición y tampoco debería confiar únicamente en los datos de posición que indique el receptor GPS para la navegación o la determinación de la posición.

#### **Servicios adicionales**

Puede actualizar Mapas con un servicio completo de navegación mediante voz, que requiere una licencia regional. Para utilizar este servicio, es necesario un dispositivo GPS externo compatible que admita la tecnología inalámbrica Bluetooth.

Para comprar el servicio de navegación con indicaciones mediante voz, seleccione **Menú** > **Mapas** > **Servicios extra** > **Adquirir navegación** y siga las instrucciones.

<span id="page-35-0"></span>Para utilizar la navegación con indicaciones mediante voz, debe permitir que la aplicación Mapas utilice una conexión de red.

La licencia de navegación se conecta a su tarjeta SIM. Si inserta otra tarjeta SIM en el teléfono, se le preguntará si quiere comprar una licencia cuando empiece a navegar. Durante el proceso de compra se le ofrecerá la posibilidad de transferir la licencia de navegación existente a la nueva tarjeta SIM de manera gratuita.

# **¿Sabía que Nokia PC Suite puede gestionar su canciones, contactos y agendas entre el teléfono y el PC?**

# **Organizar**

Deje que el teléfono le ayude a organizar su vida.

#### **Gestionar contactos**

Guarde nombres, números de teléfono y direcciones en forma de contactos en la tarjeta de memoria SIM y en la memoria del teléfono.

Seleccione **Menú** > **Guía**.

#### **Seleccionar la memoria para los contactos**

La memoria del teléfono permite guardar contactos con datos adicionales, como varios números de teléfono o elementos de texto. Asimismo, se puede guardar una imagen, un tono o un videoclip para un número limitado de contactos.

La memoria de la tarjeta SIM puede guardar nombres con un número de teléfono asociado. Los contactos

guardados en la memoria de la tarjeta SIM se indican mediante  $\blacksquare$ .

- 1 Seleccione **Ajustes** > **Memoria en uso** para seleccionar la tarjeta SIM, la memoria del teléfono, o ambas cosas para sus contactos.
- 2 Seleccione **Teléfono y SIM** para recuperar contactos de las dos memorias. Cuando guarde los contactos, se guardarán en la memoria del teléfono.

#### **Manejar contactos**

#### **Buscar un contacto**

**Menú** > **Guía** > **Nombres**

Recorra la lista de contactos o escriba los primeros caracteres del nombre del contacto.

#### **Guardar un nombre y un número de teléfono**

**Nombres** > **Opciones** > **Añadir nuevo cont.**

#### **Añadir y editar detalles**

Seleccione un contacto, **Detalles** > **Opciones** > **Añadir detalle** y elija una de las opciones disponibles.

#### **Borrar un detalle**

Seleccione un contacto y **Detalles**. Seleccione un detalle y **Opciones** > **Borrar**.

#### **Borrar un contacto**

Seleccione un contacto y **Opciones** > **Borrar contacto**.

# **Borrar todos los contactos**

**Menú** > **Guía** > **Borr. todos cont.** > **De memoria de teléf.** o **De la tarjeta SIM**.

# <span id="page-36-0"></span>**Copiar o mover contactos entre el teléfono y la tarjeta de memoria SIM**

# **Un contacto**

Seleccione el contacto que quiere mover o copiar y después **Opciones** > **Copiar contacto** o **Mover contacto**.

# **Varios contactos**

Seleccione **Opciones** > **Marcar**.

Marque los contactos y seleccione **Opciones** > **Copiar marcados** o **Mover marcados**.

# **Todos los contactos**

Seleccione **Menú** > **Guía** > **Copiar contactos** o **Mover contactos**.

# **Crear un grupo de contactos**

Organice los contactos en grupos llamantes, con tonos de llamada e imágenes distintos para cada grupo.

- 1 Seleccione **Menú** > **Guía** > **Grupos**.
- 2 Seleccione **Añadir** o **Opciones** > **Añadir nuevo grupo** para crear un grupo nuevo.
- 3 Escriba el nombre del grupo, seleccione una imagen y un tono de llamada (si lo desea) y elija **Guardar**.
- 4 Seleccione el grupo y **Ver** > **Añadir** para añadir contactos al grupo.

# **Tarjetas de visita**

Puede enviar y recibir información de contacto de una persona desde un dispositivo compatible que admita el estándar vCard.

Para enviar una tarjeta de visita, busque el contacto y seleccione **Detalles** > **Opciones** > **Enviar tarjeta visita**.

Cuando reciba una tarjeta de visita, seleccione **Mostrar** > **Guardar** para guardarla en la memoria del teléfono.

# **Fecha y hora**

Para cambiar el tipo de reloj, la hora, la zona horaria o la fecha, seleccione **Menú** > **Ajustes** > **Fecha y hora**.

Cuando viaje a una zona horaria distinta, seleccione **Menú** > **Ajustes** > **Fecha y hora** > **Ajustes fecha y hora** > **Zona horaria:** y desplácese a izquierda o a derecha para seleccionar la zona horaria del lugar en el que se encuentra. La hora y fecha se ajustan de acuerdo con la zona horaria y permiten que el teléfono muestre la hora de envío correcta de los mensajes de texto o multimedia recibidos.

Por ejemplo, GMT -5 representa la zona horaria de Nueva York (EE. UU.), 5 horas al este de Greenwich, Londres (Reino Unido).

#### **Alarma**

El teléfono emite un sonido de alarma a la hora deseada.

# **Configurar la alarma**

- 1 Seleccione **Menú** > **Organizador** > **Alarma**.
- 2 Active la alarma e introduzca la hora.
- 3 Para que la alarma suene determinados días de la semana, seleccione **Repetir:** > **Activada** y los días.
- 4 Seleccione la señal de alarma.
- 5 Establezca el tiempo durante el que se irá repitiendo la alarma y seleccione **Guardar**.

# **Apagado de la alarma**

Para detener la señal de alarma, seleccione **Detener**. Si deja que el teléfono continúe emitiendo la señal de <span id="page-37-0"></span>alarma durante un minuto o si selecciona **Repetir**, la alarma se detiene durante el tiempo de repetición y luego vuelve a sonar.

# **Agenda**

Seleccione **Menú** > **Organizador** > **Agenda**.

La fecha actual aparece en un recuadro. Si hay alguna nota configurada para ese día, el día se mostrará en negrita. Para ver las notas del día, seleccione **Ver**. Para ver una semana, seleccione **Opciones** > **Vista de la semana**. Para borrar todas las notas de la agenda, seleccione **Opciones** > **Borrar notas** > **Todas las notas**.

Para editar los ajustes relacionados con la fecha y la hora, seleccione **Opciones** > **Ajustes** y una de las opciones disponibles. Para borrar las notas antiguas automáticamente transcurrido un determinado período de tiempo, seleccione **Opciones** > **Ajustes** > **Borrar notas autom.** y una de las opciones disponibles.

# **Creación de una nota de la agenda**

Desplácese hasta la fecha y seleccione **Opciones** > **Crear una nota**. Seleccione el tipo de nota y rellene los campos.

# **Lista de tareas**

Para crear una nota para una tarea, seleccione **Menú** > **Organizador** > **Lista de tareas**.

Para crear una nota si no se ha añadido una, seleccione **Añ. tarea**; de lo contrario, seleccione **Opciones** > **Añadir**. Rellene los campos y seleccione **Guardar**.

Para ver una nota, desplácese hasta ella y seleccione **Ver**.

#### **Notas**

Para redactar y enviar notas, seleccione **Menú** > **Organizador** > **Notas**.

Para crear una nota si no se ha añadido ninguna, seleccione **Añadir**; de lo contrario, seleccione **Opciones** > **Crear una nota**. Escriba la nota y seleccione **Guardar**.

# **Nokia PC Suite**

Con Nokia PC Suite, podrá gestionar la música, sincronizar la guía, la agenda, las notas y las notas de tareas del teléfono y de un PC compatible o de un servidor de Internet remoto (servicio de red). Encontrará más información, así como PC Suite, en el sitio web de Nokia. [Véase](#page-39-0) ["Soporte de Nokia", p. 40.](#page-39-0)

# **Calculadora**

Su teléfono dispone de una calculadora estándar, una calculadora científica y una calculadora de hipotecas.

Seleccione **Menú** > **Organizador** > **Calculadora** y el tipo de calculadora y las instrucciones sobre su funcionamiento en las opciones disponibles.

Esta calculadora tiene una precisión limitada y está diseñada para cálculos sencillos.

# **Temporizador de cuenta atrás**

# **Temporizador normal**

- 1 Para activar el temporizador, seleccione **Menú** > **Organizador** > **Cuenta atrás** > **Temporizad. normal**, introduzca un tiempo y escriba una nota para que se muestre cuando expire el período de tiempo especificado. Para cambiar este tiempo, seleccione **Cambiar tiempo**.
- 2 Para iniciar el temporizador, seleccione **Iniciar**.

<span id="page-38-0"></span>3 Para detener el temporizador, seleccione **Detener temporizad.**.

# **Temporizador de intervalos**

- 1 Para disponer de un temporizador de intervalos con hasta 10 intervalos iniciados, introduzca primero los intervalos.
- 2 Seleccione **Menú** > **Organizador** > **Cuenta atrás** > **Temporiz. intervalos**.
- 3 Para iniciar el temporizador, seleccione **Iniciar temporizador** > **Iniciar**.

Para seleccionar de qué forma debe iniciarse el temporizador de intervalos la próxima vez, seleccione **Menú** > **Organizador** > **Cuenta atrás** > **Ajustes** > **Paso a sig. período** y una de las opciones disponibles.

#### **Cronómetro**

El cronómetro le permitirá medir el tiempo, obtener tiempos intermedios o tiempos por fases.

Seleccione **Menú** > **Organizador** > **Cronómetro** y elija entre las siguientes opciones:

**Tiempo dividido** — para medir los tiempos intermedios. Para restablecer el tiempo sin guardarlo, seleccione **Opciones** > **Reiniciar**.

**Tiempo por fase** — para tomar los tiempos por fases.

**Continuar** — para ver el tiempo que ha definido en segundo plano

**Mostrar último** — para ver el último tiempo medido si el cronómetro no se restablece

**Ver tiempos** o **Borrar tiempos** — para ver o eliminar los tiempos guardados.

Si desea que el cronómetro funcione en segundo plano, pulse la tecla de finalización de llamada.

# **Asistencia y actualizaciones para el software del teléfono**

Nokia le ofrece muchas posibilidades para sacar el máximo partido a su teléfono.

### **Trucos útiles**

Si tiene alguna duda sobre el teléfono o no está seguro de cómo debería funcionar, consulte la guía de usuario. Si esto no resuelve su problema, intente lo siguiente:

### **Reinicie el teléfono**

Apague el teléfono y extraiga la batería.

Espere unos segundos, inserte la batería y enciéndalo.

# **Restaurar los ajustes originales**

[Véase "Restauración de la configuración](#page-41-0) [original", p. 42.](#page-41-0)

# **Actualizar el software del teléfono**

[Véase "Actualizaciones de](#page-39-0) [software", p. 40.](#page-39-0)

### **Obtener más información**

Visite la página web de Nokia o póngase en contacto con un punto Nokia Care. [Véase "Soporte de Nokia", p. 40.](#page-39-0)

Si su consulta sigue sin resolverse, póngase en contacto con su punto Nokia Care local para obtener información sobre las posibilidades de reparación. Antes de enviar su teléfono a reparar, realice siempre una copia de seguridad o un registro de los datos que tiene en su teléfono.

# <span id="page-39-0"></span>**Soporte de Nokia**

Si desea obtener la última versión de estea guía, más información, descargas y servicios relacionados con el producto Nokia, visite la página web local de Nokia, o bien las siguientes páginas [www.nokia.com/support](http://www.nokia.com/support).

# **Servicio de ajustes de configuración**

Descargue ajustes de configuración gratuitos como MMS, GPRS, correo electrónico y otros servicios para su modelo de teléfono en [www.nokia.com/](http://www.nokia.com/support) [support.](http://www.nokia.com/support)

# **Nokia PC Suite**

Podrá encontrar más información sobre PC Suite en el sitio web de Nokia [www.nokia.com/support](http://www.nokia.com/support).

# **Servicios de Nokia Care**

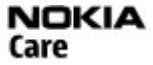

Si necesita ponerse en contacto con los servicios de Nokia Care, visite la lista de centros de contactos de Nokia Care locales en [www.nokia.com/customerservice](http://www.nokia.com/customerservice).

# **Mantenimiento**

Para obtener información sobre los servicios de mantenimiento, visite el punto Nokia Care más próximo en [www.nokia.com/repair.](http://www.nokia.com/repair)

# **My Nokia**

Reciba consejos gratuitos, trucos y soporte para su teléfono Nokia, además de contenido de prueba adicional, demostraciones interactivas, una página Web personalizada y noticias acerca de los últimos productos y servicios de Nokia.

¡Obtenga el máximo de su teléfono Nokia y regístrese ya en My Nokia! Para obtener

más información sobre la disponibilidad en su región, consulte [www.nokia.com/](http://www.nokia.com/mynokia) [mynokia.](http://www.nokia.com/mynokia)

# **Descarga de contenido**

Puede descargar contenido nuevo (como temas) en el teléfono (servicio de red).

**Importante:** Utilice únicamente servicios de confianza que ofrezcan la protección y seguridad adecuadas contra programas dañinos.

Consulte la disponibilidad de los distintos servicios y precios a su proveedor de servicios.

# **Actualizaciones de software**

Nokia puede ofrecer actualizaciones de software con nuevas funciones, prestaciones o mayor rendimiento. Estas actualizaciones se pueden solicitar con la aplicación de PC Nokia Software Updater. Para actualizar el software del dispositivo, es necesario disponer de la aplicación Nokia Software Updater y un PC compatible con el sistema operativo Microsoft Windows 2000, XP o Vista, acceso a Internet de banda ancha y un cable de datos compatible para conectar el dispositivo al PC.

Para obtener más información y descargar la aplicación Nokia Software Updater, visite [www.nokia.com/softwareupdate](http://www.nokia.com/softwareupdate) o el sitio web local de Nokia.

Si su red admite las actualizaciones de software por ondas también podrá solicitar las actualizaciones a través del teléfono. [Véase "Actualizaciones de](#page-40-0) [software por ondas", p. 41.](#page-40-0)

**Importante:** Utilice únicamente servicios de confianza que ofrezcan la protección y seguridad adecuadas contra programas dañinos.

### <span id="page-40-0"></span>**Actualizaciones de software por ondas**

Es posible que su proveedor de servicios le envíe actualizaciones del software del teléfono por ondas directamente al teléfono (servicio de red). En algunos teléfonos puede que esta opción no esté disponible.

La descarga de actualizaciones de software puede suponer la transmisión de grandes volúmenes de datos a través de la red de su proveedor de servicios. Póngase en contacto con su proveedor de servicios para obtener información sobre los cargos relacionados con la transmisión de datos.

Compruebe que la batería del dispositivo está suficientemente cargada. En caso contrario, conecte el cargador antes de iniciar la actualización.

# **Aviso:**

Mientras se instala una actualización de software no será posible usar el dispositivo, ni siquiera para efectuar llamadas de emergencia, hasta que no finalice la instalación y se reinicie el dispositivo. Asegúrese de hacer una copia de seguridad de los datos antes de aceptar la instalación de una actualización.

# **Ajustes de actualización de software**

En algunos teléfonos puede que esta opción no esté disponible.

Para permitir o no permitir las actualizaciones del software y de configuración, seleccione **Menú** > **Ajustes** > **Configuración** > **Ajustes adm. dispos.** > **Actual. sw prov. ser.**.

# **Solicitud de actualización de software**

1 Seleccione **Menú** > **Ajustes** > **Ajustes teléfono** > **Actualizaciones** para solicitar las actualizaciones del software que

estén disponibles a su proveedor de servicios.

- 2 Seleccione **Detalles softw. actual** para mostrar la versión actual del software y saber si necesita una actualización.
- 3 Seleccione **Descargar soft. telef.** para descargar e instalar una actualización de software. Siga las instrucciones que aparecen en pantalla.
- 4 Si la instalación se ha cancelado tras la descarga, seleccione **Instalar actualiz. soft.** para iniciar la instalación.

La actualización del software puede durar unos minutos. Si detecta problemas en la instalación, póngase en contacto con su proveedor de servicios.

# **Servicio de ajustes de configuración**

Para usar algunos de los servicios de red, como los servicios de Internet móvil, servicio de mensajería multimedia (MMS), mensajería de audio Nokia Xpress o la sincronización con un servidor de Internet remoto, el teléfono necesita los ajustes de configuración correctos. Para obtener más información sobre la disponibilidad, póngase en contacto con su proveedor de servicios, distribuidor autorizado de Nokia más cercano, o visite el área de soporte de la página web de Nokia. [Véase](#page-39-0) ["Soporte de Nokia", p. 40.](#page-39-0)

Cuando reciba los ajustes como mensaje de configuración y éstos no se guarden ni se activen automáticamente, **Ajustes de configuración recibidos** aparecerá en pantalla.

Para guardar los ajustes, seleccione **Mostrar** > **Guardar**. Si es preciso, introduzca el código PIN suministrado por el proveedor de servicios.

#### <span id="page-41-0"></span>**Restauración de la configuración original**

Para restaurar el teléfono a su configuración original, seleccione **Menú** > **Ajustes** > **Rest. conf. orig.** y una de las opciones siguientes:

**Rest. sólo ajustes** — Restaura todos los ajustes preferentes sin eliminar datos personales.

**Restaurar todo** — Restaura todos los ajustes preferentes y elimina los datos personales como, por ejemplo, contactos, mensajes, archivos multimedia y claves de activación.

#### <span id="page-42-0"></span>**Gestión de derechos digitales**

Para proteger sus derechos de propiedad intelectual, incluidos los copyrights, los propietarios de contenido pueden usar distintas clases de tecnologías para la gestión de derechos digitales (DRM). Este dispositivo usa varios tipos de software DRM para acceder al contenido protegido mediante DRM. Con este dispositivo podrá acceder al contenido protegido mediante WMDRM 10, OMA DRM 1.0, bloqueo de direccionamiento OMA DRM 1.0 y OMA DRM 2.0. Si algún software DRM no logra proteger el contenido, los propietarios del contenido pueden solicitar que se revoque la capacidad de ese software DRM para acceder a nuevo contenido protegido mediante DRM. La revocación también puede evitar la renovación de dicho contenido que ya esté presente en su dispositivo. La revocación del software DRM no afecta al uso de contenido protegido con otros tipos de DRM o al uso de contenido no protegido mediante DRM.

El contenido protegido mediante la gestión de derechos digitales (DRM) se suministra con una clave de activación asociada que define sus derechos a usar el contenido.

Si su dispositivo posee contenido protegido mediante DRM OMA, use la función de copia de seguridad de Nokia PC Suite para hacer una copia de seguridad del contenido y de las claves de activación.Otros métodos de transferencia puede que no transfieran las claves de activación, y éstas deben restaurarse con el contenido para poder continuar utilizando el contenido protegido mediante DRM OMA una vez formateada la memoria del dispositivo. En el supuesto de que los archivos del dispositivo se dañaran, puede que también necesite restaurar las claves de activación.

Si su dispositivo posee contenido protegido mediante WMDRM, tanto las claves de activación como el contenido se perderán en caso de que la memoria del dispositivo sea formateada. Si los archivos del dispositivo se dañaran, puede que también pierda las claves de activación y el contenido. La pérdida de las claves de activación o del contenido puede limitar su capacidad para volver a usar el mismo contenido en el dispositivo. Para obtener más información, póngase en contacto con su proveedor de servicios.

#### **Equipamiento**

#### **Aviso:**

Utilice únicamente las baterías, cargadores y equipamiento aprobados por Nokia para este modelo en particular. El uso de cualquier otro tipo puede anular toda aprobación o garantía, y puede resultar peligroso.

Para conocer la disponibilidad del equipamiento aprobado, póngase en contacto con su distribuidor. Cuando desconecte el cable de alimentación de cualquier equipamiento, sujete el enchufe y tire de éste, no del cable.

#### **Batería**

#### **Información de la batería y el cargador**

El dispositivo recibe alimentación a través de una batería recargable. Este dispositivo está diseñado para su uso con la batería BL-4U. El dispositivo está diseñado para ser utilizado con la alimentación proporcionada por los siguientes cargadores: AC-8. La batería se puede cargar y descargar numerosas veces, pero con el tiempo se gastará. Cuando los tiempos de conversación y espera sean notablemente más cortos de lo normal, sustituya la batería. Utilice únicamente las baterías aprobadas por Nokia y recargue las baterías únicamente con los cargadores aprobados por Nokia para este dispositivo. El uso de un cargador o una batería no aprobada puede suponer riesgos de incendios, explosiones, fugas u otros peligros.

El número del modelo de cargador exacto puede variar dependiendo del tipo de enchufe. El tipo de enchufe aparece identificado de la forma siguiente: E, EB, X, AR, U, A, C o UB.

Si utiliza la batería por primera vez o si la batería no se ha utilizado durante un período de tiempo prolongado, puede que necesite conectar el cargador y posteriormente, desconectarlo y volverlo a conectar para iniciar la carga de la batería. Si la batería está totalmente descargada, pasarán varios minutos hasta que el indicador de carga aparezca en la pantalla o hasta que se puedan hacer llamadas.

Apague siempre el dispositivo y desconéctelo del cargador antes de quitar la batería.

Desconecte el cargador del enchufe eléctrico y del dispositivo cuando no esté en uso. Cuando la batería esté completamente cargada retírela del cargador, ya que una sobrecarga puede acortar su duración. Si no se utiliza una batería que está totalmente cargada, ésta pierde su carga por sí sola transcurrido un tiempo.

Procure mantenerla siempre entre 15° C y 25° C (59° F y 77° F). Las temperaturas extremas reducen la capacidad y la duración de la batería. Un dispositivo con la batería demasiado fría o caliente puede no funcionar temporalmente. El rendimiento de la batería se ve particularmente limitado con temperaturas inferiores al punto de congelación.

No cortocircuite la batería. Puede producirse un cortocircuito accidental si un objeto metálico, como una moneda, un clip o un bolígrafo ocasiona la conexión directa de los terminales positivo (+) y negativo (-) de la batería. (Son las bandas metálicas de la batería.) Esto puede ocurrir, por ejemplo, si lleva consigo una batería de repuesto en el bolsillo o en el bolso. El cortocircuito de los terminales puede dañar la batería o el objeto que esté conectado a la misma.

No deseche las baterías tirándolas al fuego, ya que podrían explotar. Las baterías también pueden explotar si están dañadas. Deshágase de las baterías conforme a las

<span id="page-43-0"></span>normativas locales. Por favor, recíclelas siempre que sea posible. No las tire a la basura doméstica.

No desmonte, corte, abra, aplaste, doble, deforme, perfore ni triture los elementos de pila ni las baterías. Si se observan pérdidas en la batería, evite que el líquido entre en contacto con los ojos o con la piel. Si el contacto ya se ha producido, limpie inmediatamente la piel o los ojos con agua, o solicite asistencia médica.

No modifique, vuelva a fabricar ni intente introducir objetos extraños en la batería; tampoco la sumerja ni la exponga al agua u otros líquidos.

El uso inadecuado de la batería puede suponer incendios, explosiones u otros peligros. Si el dispositivo o la batería se caen, especialmente en una superficie dura, y cree que la batería se ha dañado, llévela a un centro de servicio para que la revisen antes de seguir utilizándola.

Utilice la batería sólo para la finalidad expuesta aquí. No utilice nunca el cargador o la batería si están dañados. Mantenga la batería fuera del alcance de los niños.

#### **Normas de autenticación para baterías Nokia**

Por su seguridad utilice siempre baterías Nokia originales. Para asegurarse de que la batería que ha adquirido es original, cómprela en establecimientos o centros de servicio autorizados Nokia e inspeccione la etiqueta del holograma siguiendo estos pasos:

Aunque complete estos pasos correctamente, la garantía de que la batería sea auténtica no es total. Si tiene alguna sospecha de que la batería que ha adquirido no es una batería Nokia auténtica y original, no debe utilizarla y le aconsejamos que la lleve al proveedor o centro de servicio Nokia más cercano para solicitar ayuda. Si no es posible comprobar la autenticidad de la batería, devuélvala al lugar donde la adquirió.

#### **Autenticidad del holograma**

![](_page_43_Picture_10.jpeg)

- 1 Al mirar la etiqueta del holograma, deberá ver el símbolo de Nokia de las manos que se entrelazan desde un ángulo y el logotipo Nokia Original Enhancements (equipamiento original de Nokia) desde el otro.
- 2 Incline el holograma hacia la izquierda, derecha, abajo y arriba, deberá ver 1, 2, 3 y 4 puntos en cada uno de los lados.

#### **¿Qué ocurre si la batería no es auténtica?**

Si no puede confirmar que su batería Nokia con la etiqueta de holograma es auténtica, no la utilice y llévela al proveedor o centro de servicio Nokia autorizado más cercano para solicitar ayuda. El uso de una batería que no ha sido aprobada por Nokia puede resultar peligroso y puede afectar negativamente al rendimiento y dañar el dispositivo, así como su equipamiento. Además, puede invalidar cualquier tipo de aprobación o garantía que se aplique al dispositivo.

Si desea obtener más información acerca de las baterías originales Nokia, consulte la página [www.nokia.com/](http://www.nokia.com/battery) [battery](http://www.nokia.com/battery).

#### **Cuidado y mantenimiento**

Este dispositivo es un producto de diseño y fabricación excelentes, y debe tratarse con cuidado. Las sugerencias siguientes le ayudarán a proteger la cobertura de su garantía.

- Mantenga el dispositivo seco. La lluvia, la humedad y los líquidos contienen minerales que pueden oxidar los circuitos electrónicos. Si el dispositivo se moja, extraiga la batería y espere a que el dispositivo se seque por completo para sustituirla.
- No utilice ni guarde el dispositivo en lugares sucios o polvorientos. Las piezas móviles y los componentes electrónicos podrían dañarse.
- No guarde el dispositivo en lugares calientes. Las altas temperaturas pueden reducir la duración de los dispositivos electrónicos, dañar las baterías y deformar o derretir algunos plásticos.
- No guarde el dispositivo en lugares fríos. Cuando el dispositivo recupera su temperatura normal, puede formarse humedad en su interior, lo cual puede dañar las placas de los circuitos electrónicos.
- Abra siempre el dispositivo de acuerdo con las instrucciones que figuran en esta guía.
- No deje caer, golpee ni mueva bruscamente el dispositivo. Si lo manipula bruscamente, pueden romperse las placas de circuitos internos y las piezas mecánicas más sensibles.
- No utilice productos químicos periudiciales. disolventes ni detergentes fuertes para limpiar el dispositivo.
- No pinte el dispositivo. La pintura puede obstruir las piezas móviles e impedir un funcionamiento correcto.
- Utilice un paño suave, limpio y seco para limpiar las lentes, como las de la cámara, el sensor de proximidad o el sensor de luz.
- Emplee únicamente la antena suministrada o una antena de recambio aprobada. Las antenas, las alteraciones y los elementos anexionados sin autorización podrían dañar el dispositivo y pueden constituir una violación de las normativas sobre aparatos de radio.
- No utilice los cargadores al aire libre.
- <span id="page-44-0"></span>• Cree siempre una copia de seguridad de los datos que desea guardar; por ejemplo, los contactos o las notas de la agenda.
- Si desea reiniciar el dispositivo de vez en cuando para mejorar el rendimiento, apague el dispositivo y extraiga la batería.

Estas recomendaciones se aplican de igual forma al dispositivo, la batería, el cargador y cualquier equipamiento. Si algún dispositivo no funciona correctamente, llévelo al distribuidor autorizado más cercano.

#### **Eliminación**

![](_page_44_Picture_5.jpeg)

El contenedor con ruedas tachado en el producto, la documentación o el paquete de ventas significa que todos los productos electrónicos y eléctricos, las baterías y los acumuladores deben ser objeto de recogida por separado al finalizar su ciclo de vida. Este requisito se aplica a la Unión Europea y a aquellos lugares donde están disponibles sistemas de recogida por separado. No se deshaga de estos productos como basura municipal sin clasificar.

Al devolver los productos para que se recojan, contribuye a evitar el desecho de residuos incontrolado y a la reutilización de los recursos materiales. Para obtener información más detallada, consulte con el distribuidor, las autoridades locales, las empresas de gestión de residuos o su representante local de Nokia. Para acceder a la declaración de producto respetuoso u obtener más instrucciones sobre cómo devolver productos obsoletos, visite la información específica para su país en [www.nokia.com](http://www.nokia.com).

#### **Información adicional de seguridad Niños**

Su dispositivo y su equipamiento pueden contener piezas pequeñas. Manténgalos fuera del alcance de los niños.

#### **Entorno operativo**

Este dispositivo cumple con las normas que rigen la exposición a la radiofrecuencia cuando se utiliza tanto en la posición normal junto al oído como cuando se encuentra al menos a 1,5 centímetros (5/8 pulgadas) alejado del cuerpo. Cuando utilice el dispositivo cerca del cuerpo con una funda protectora, una pinza de cinturón o un soporte, es aconsejable que no contenga metal y debe colocar el dispositivo a la distancia del cuerpo anteriormente citada.

Para transmitir mensajes o archivos de datos, este dispositivo precisa una conexión de calidad a la red. En algunos casos, la transmisión de mensajes o archivos de datos puede demorarse hasta que esté disponible la conexión adecuada. Asegúrese de seguir las instrucciones anteriores sobre las

distancias de separación hasta que la transmisión haya finalizado.

#### **Aparatos médicos**

Los equipos de radiotransmisión, incluidos los teléfonos móviles, pueden interferir en la funcionalidad de dispositivos médicos que no estén protegidos adecuadamente. Consulte con un médico o con el fabricante del dispositivo médico para determinar si están correctamente protegidos contra las señales externas de radiofrecuencia o para que le aclaren cualquier duda. Apague el dispositivo en los lugares específicos de los centros sanitarios donde se le indique. Es probable que en los hospitales y centros sanitarios se utilicen equipos sensibles a las señales externas de radiofrecuencia.

#### **Aparatos médicos implantados**

Los fabricantes de dispositivos médicos recomiendan que se mantenga una separación mínima de 15,3 centímetros (6 pulgadas) de distancia entre un dispositivo inalámbrico y un dispositivo médico implantado, como un marcapasos o un desfibrilador cardioversor, para evitar posibles interferencias con el dispositivo médico. Las personas con tales dispositivos deberían:

- Mantenga siempre el dispositivo inalámbrico a una distancia superior de 15,3 centímetros (6 pulgadas) del dispositivo médico cuando el dispositivo inalámbrico esté encendido.
- No transportar el dispositivo inalámbrico en un bolsillo que se encuentre a la altura del pecho.
- Utilizar el dispositivo inalámbrico en el oído del lado opuesto al dispositivo médico para minimizar las posibles interferencias.
- Apagar el dispositivo inalámbrico inmediatamente si se sospecha de que se está produciendo alguna interferencia.
- Leer y seguir las instrucciones del fabricante del dispositivo médico implantado.

Si tiene alguna pregunta sobre cómo utilizar el dispositivo inalámbrico con un dispositivo médico implantado, consulte a su médico.

#### **Aparatos de audición**

Algunos dispositivos inalámbricos digitales pueden interferir con determinados audífonos. En ese caso, póngase en contacto con su proveedor de servicios.

#### **Vehículos**

Las señales RF pueden afectar a los sistemas electrónicos de vehículos de motor que no estén bien instalados o protegidos como, por ejemplo, sistemas electrónicos de inyección, sistemas electrónicos de anti-bloqueo de frenos (ABS), sistemas electrónicos de control de velocidad, sistemas de airbag. Para más información, verifique estos aspectos de su vehículo o del equipamiento que haya añadido con el fabricante o con su representante.

<span id="page-45-0"></span>Sólo el personal cualificado debe reparar el dispositivo, o instalarlo en un vehículo. Si la instalación o la reparación no son correctas, pueden resultar peligrosas y anular la garantía que se aplica al dispositivo. Compruebe con regularidad que el equipo completo del dispositivo móvil de su vehículo esté correctamente montado y funcione debidamente. No almacene ni transporte líquidos inflamables, gases ni materiales explosivos en el mismo compartimento destinado al dispositivo, a sus piezas o equipamiento. Si tiene un vehículo equipado con airbag, recuerde que éste se infla con mucha fuerza. No coloque sobre el airbag ni sobre la zona de despliegue de éste ningún objeto, incluido el equipo instalado y las piezas portátiles del teléfono móvil. Si el equipo de telefonía móvil no está bien instalado en el interior del vehículo y el airbag se despliega, se pueden ocasionar heridas graves.

El uso del dispositivo durante los vuelos en aviones está prohibido. Apague el dispositivo antes de embarcar en un vuelo. El uso de teléfonos móviles en un avión puede resultar peligroso para el funcionamiento del mismo, e interrumpir la conexión de la red del teléfono móvil, además de ser ilegal.

#### **Entornos potencialmente explosivos**

Desconecte el dispositivo en áreas donde puedan producirse explosiones, y obedezca todas las señales e instrucciones. Las zonas potencialmente explosivas son aquellas áreas en las que normalmente se le recomienda que apague el motor del vehículo. Las chispas en estas áreas pueden originar explosiones o incendios y causar daños personales o incluso la muerte. Apague el dispositivo en las gasolineras (por ejemplo, cerca de los surtidores de gasolina en las estaciones de servicio). Respete las restricciones de uso de los equipos de radio en los depósitos de combustible, áreas de almacenamiento y distribución, en las plantas químicas y en los lugares donde se realicen explosiones. Las zonas donde pueden producirse explosiones están a menudo, pero no siempre, claramente indicadas. Entre ellas se incluyen cubiertas de barcos; instalaciones de almacenamiento y transporte de productos químicos y áreas donde el aire contiene partículas o elementos químicos, como grano, polvo o partículas metálicas. Consulte a los fabricantes de vehículos que utilizan gas de petróleo licuado (como propano o butano) para determinar si es seguro utilizar este dispositivo cerca de ellos.

#### **Llamadas de emergencia**

**Importante:** Este dispositivo funciona con señales de radio, redes inalámbricas y terrestres, y funciones programadas por el usuario. Si su dispositivo admite llamadas de voz a través de Internet (llamadas de Internet), active tanto las llamadas de Internet como el teléfono celular. El dispositivo intentará realizar llamadas de emergencia a través de ambos, de las redes celulares y del proveedor de llamadas de Internet, si los dos están activados. No se puede garantizar que las conexiones funcionen en todas las condiciones. Nunca dependa únicamente de un dispositivo móvil para las comunicaciones importantes (por ejemplo, urgencias médicas).

Para hacer una llamada de emergencia:

- 1 Si el dispositivo no está encendido, enciéndalo. Compruebe que la intensidad de señal sea la adecuada. Dependiendo del dispositivo, es posible que tenga que realizar lo siguiente:
	- Introduzca una tarjeta SIM si el dispositivo utiliza una.
	- Quite determinadas restricciones de llamada que tenga activas en el dispositivo.
	- Cambie del modo fuera de línea o modo sin conexión a un modo activo.
- 2 Pulse la tecla de finalización de llamada tantas veces como sea preciso para borrar la pantalla y dejar el dispositivo listo para hacer llamadas.
- 3 Marque el número de emergencia de la localidad en la que se encuentre. Los números de emergencia pueden variar en cada localidad.
- 4 Pulse la tecla de llamada.

Al realizar una llamada de emergencia, facilite toda la información necesaria con la mayor precisión posible. Su dispositivo móvil puede ser el único medio de comunicación en el lugar de un accidente. No interrumpa la llamada hasta que se le dé permiso para hacerlo.

#### **CERTIFICACIÓN DE LA TASA ESPECÍFICA DE ABSORCIÓN (SAR) Este dispositivo móvil cumple las normas que rigen la exposición a la radiofrecuencia.**

Su dispositivo móvil es un radiotransmisor y radiorreceptor. Está diseñado para no sobrepasar los límites de exposición a la energía de la radiofrecuencia recomendados por las directrices internacionales. Estas directrices han sido desarrolladas por la organización científica independiente ICNIRP e incluyen márgenes de seguridad diseñados para garantizar la seguridad de todas las personas, independientemente de su edad o estado de salud.

Las normas de exposición para los dispositivos móviles se miden con una unidad conocida como la Tasa Específica de Absorción o SAR. La tasa límite fijada en las directrices ICNIRP es de 2,0 vatios/kilogramo (W/kg) de media sobre 10 gramos de tejido corporal. Las pruebas de SAR se realizan en posiciones de funcionamiento estándares, mientras el dispositivo transmite al máximo nivel certificado de potencia en todas las bandas de frecuencia probadas. El nivel real de la SAR de un dispositivo en funcionamiento puede estar por debajo del valor máximo debido a que el dispositivo está diseñado para emplear exclusivamente la potencia necesaria para conectar con la red. Dicha cantidad puede cambiar dependiendo de ciertos factores tales como la proximidad a una estación base de la red. El valor más alto de la SAR bajo las normas ICNIRP para la utilización del dispositivo en el oído es de 0,44 W/kg.

El uso de accesorios y equipamiento para el dispositivo puede dar lugar a valores de la SAR distintos. Los valores de la tasa específica de absorción (SAR) dependen de los requisitos de pruebas e información nacionales y de la banda de la red. Para obtener información adicional sobre la SAR, consulte la información sobre el producto en [www.nokia.com](http://www.nokia.com).

# <span id="page-47-0"></span>**Índice alfabético**

![](_page_47_Picture_323.jpeg)

![](_page_47_Picture_324.jpeg)

![](_page_47_Picture_325.jpeg)

# **D**

![](_page_47_Picture_326.jpeg)

![](_page_47_Picture_327.jpeg)

![](_page_47_Picture_328.jpeg)

![](_page_47_Picture_329.jpeg)

![](_page_47_Picture_330.jpeg)

#### **J**

**L**

**I**

![](_page_47_Picture_331.jpeg)

![](_page_47_Picture_332.jpeg)

![](_page_47_Picture_333.jpeg)

![](_page_48_Picture_252.jpeg)

![](_page_48_Picture_253.jpeg)

![](_page_48_Picture_254.jpeg)

![](_page_48_Picture_255.jpeg)

#### **R**

![](_page_48_Picture_256.jpeg)

![](_page_48_Picture_257.jpeg)

![](_page_48_Picture_258.jpeg)

![](_page_48_Picture_259.jpeg)

![](_page_48_Picture_260.jpeg)

![](_page_48_Picture_261.jpeg)

![](_page_48_Picture_262.jpeg)

![](_page_48_Picture_263.jpeg)

© 2008 Nokia. Reservados todos los derechos.

DECLARACIÓN DE CONFORMIDAD

# $C\epsilon 0434$

Por medio de la presente, NOKIA CORPORATION, declara que el RM-414 cumple con los requisitos esenciales y cualesquiera otras disposiciones aplicables o exigibles de la Directiva 1999/5/CE. Existe una copia de la Declaración de conformidad disponible en la dirección [http://www.nokia.com/phones/](http://www.nokia.com/phones/declaration_of_conformity/) [declaration\\_of\\_conformity/.](http://www.nokia.com/phones/declaration_of_conformity/)

Nokia, Nokia Connecting People y Navi son marcas comerciales o registradas de Nokia Corporation. Nokia tune es una melodía registrada por Nokia Corporation. El resto de los productos y nombres de compañías aquí mencionados pueden ser marcas comerciales o registradas de sus respectivos propietarios.

Queda prohibida la reproducción, transferencia, distribución o almacenamiento de todo o parte del contenido de este documento bajo cualquier forma sin el consentimiento previo y por escrito de Nokia.

US Patent No 5818437 and other pending patents. T9 text input software Copyright © 1997-2008. Tegic Communications, Inc. All rights reserved.

![](_page_49_Picture_8.jpeg)

Includes RSA BSAFE cryptographic or security protocol software from RSA Security.

![](_page_49_Picture_10.jpeg)

Java and all Java-based marks are trademarks or registered trademarks of Sun Microsystems, Inc.

Portions of the Nokia Maps software are © 1996-2008 The FreeType Project. All rights reserved.

This product is licensed under the MPEG-4 Visual Patent Portfolio License (i) for personal and noncommercial use in connection with information which has been encoded in compliance with the MPEG-4 Visual Standard by a consumer engaged in a personal and noncommercial activity and (ii) for use in connection with MPEG-4 video provided by a licensed video provider. No license is granted or shall be implied for any other use. Additional information, including that related to promotional, internal, and commercial uses, may be obtained from MPEG LA, LLC. See http://www.mpegla.com

Este producto está sujeto a la Licencia de la Cartera de Patentes del Estándar Visual MPEG-4 (i) para un uso no comercial y personal de la información codificada conforme al Estándar Visual MPEG-4 por un consumidor vinculado a actividades no comerciales y personales y (ii) para un uso conjunto con el vídeo MPEG-4 suministrado por un proveedor de soluciones de vídeo autorizado. No se otorga ni se considera implícita licencia alguna para cualquier otro uso. Puede solicitarse información adicional relacionada con usos comerciales, promocionales e internos a MPEG LA, LLC. Visite http://www.mpegla.com.

Nokia opera con una política de desarrollo continuo y se reserva el derecho a realizar modificaciones y mejoras en cualquiera de los productos descritos en este documento sin previo aviso.

EN LA MÁXIMA MEDIDA PERMITIDA POR LA LEGISLACIÓN APLICABLE, NOKIA NO SE RESPONSABILIZARÁ BAJO NINGUNA CIRCUNSTANCIA DE LA PÉRDIDA DE DATOS O INGRESOS NI DE NINGÚN DAÑO ESPECIAL, INCIDENTAL, CONSECUENTE O INDIRECTO, INDEPENDIENTEMENTE DE CUÁL SEA SU CAUSA.

EL CONTENIDO DEL PRESENTE DOCUMENTO SE SUMINISTRA TAL CUAL. SALVO QUE ASÍ LO EXIJA LA LEY APLICABLE, NO SE OFRECE NINGÚN TIPO DE GARANTÍA, EXPRESA O IMPLÍCITA, INCLUIDA, PERO SIN LIMITARSE A, LA GARANTÍA IMPLÍCITA DE COMERCIABILIDAD Y ADECUACIÓN A UN FIN PARTICULAR CON RESPECTO A LA EXACTITUD, FIABILIDAD Y CONTENIDO DE ESTE DOCUMENTO. NOKIA SE RESERVA EL DERECHO DE REVISAR O RETIRAR ESTE DOCUMENTO EN CUALQUIER MOMENTO SIN PREVIO AVISO.

La disponibilidad de aplicaciones, productos y servicios concretos puede variar de una región a otra. Póngase en contacto con su distribuidor Nokia para conocer detalles y la disponibilidad de algunos idiomas.

#### Controles de exportación

Este producto puede contener componentes, tecnología o software con arreglo a las normativas y a la legislación de EE. UU. y de otros países. Se prohíben las desviaciones de las leyes.

#### NOTA DE LA FCC/INDUSTRY CANADA

Su dispositivo puede provocar interferencias de radio o televisión (si el teléfono se utiliza en las proximidades de un equipo de recepción, por ejemplo). La FCC o Industry Canada pueden solicitarle que deje de utilizar el teléfono si tales interferencias no pueden eliminarse. Si precisa asistencia, póngase en contacto con su distribuidor local. Este dispositivo cumple la parte 15 de las normas de la FCC. Su funcionamiento está sujeto a estas dos condiciones: (1) Este dispositivo no debe provocar interferencias perjudiciales y (2) debe aceptar cualquier interferencia que reciba, incluida la interferencia que pueda causar un funcionamiento no deseado. La realización de cambios o modificaciones en este dispositivo no autorizados expresamente por Nokia puede

dar lugar a la anulación del permiso para utilizar el equipo por parte del usuario.

Número de modelo: 6600s-1c

9211040/Edición 2 ES